### Old Company Name in Catalogs and Other Documents

On April 1<sup>st</sup>, 2010, NEC Electronics Corporation merged with Renesas Technology Corporation, and Renesas Electronics Corporation took over all the business of both companies. Therefore, although the old company name remains in this document, it is a valid Renesas Electronics document. We appreciate your understanding.

Renesas Electronics website: http://www.renesas.com

April 1st, 2010 Renesas Electronics Corporation

Issued by: Renesas Electronics Corporation (http://www.renesas.com)

Send any inquiries to http://www.renesas.com/inquiry.

#### **Notice**

- 1. All information included in this document is current as of the date this document is issued. Such information, however, is subject to change without any prior notice. Before purchasing or using any Renesas Electronics products listed herein, please confirm the latest product information with a Renesas Electronics sales office. Also, please pay regular and careful attention to additional and different information to be disclosed by Renesas Electronics such as that disclosed through our website.
- 2. Renesas Electronics does not assume any liability for infringement of patents, copyrights, or other intellectual property rights of third parties by or arising from the use of Renesas Electronics products or technical information described in this document. No license, express, implied or otherwise, is granted hereby under any patents, copyrights or other intellectual property rights of Renesas Electronics or others.
- 3. You should not alter, modify, copy, or otherwise misappropriate any Renesas Electronics product, whether in whole or in part.
- 4. Descriptions of circuits, software and other related information in this document are provided only to illustrate the operation of semiconductor products and application examples. You are fully responsible for the incorporation of these circuits, software, and information in the design of your equipment. Renesas Electronics assumes no responsibility for any losses incurred by you or third parties arising from the use of these circuits, software, or information.
- 5. When exporting the products or technology described in this document, you should comply with the applicable export control laws and regulations and follow the procedures required by such laws and regulations. You should not use Renesas Electronics products or the technology described in this document for any purpose relating to military applications or use by the military, including but not limited to the development of weapons of mass destruction. Renesas Electronics products and technology may not be used for or incorporated into any products or systems whose manufacture, use, or sale is prohibited under any applicable domestic or foreign laws or regulations.
- 6. Renesas Electronics has used reasonable care in preparing the information included in this document, but Renesas Electronics does not warrant that such information is error free. Renesas Electronics assumes no liability whatsoever for any damages incurred by you resulting from errors in or omissions from the information included herein.
- 7. Renesas Electronics products are classified according to the following three quality grades: "Standard", "High Quality", and "Specific". The recommended applications for each Renesas Electronics product depends on the product's quality grade, as indicated below. You must check the quality grade of each Renesas Electronics product before using it in a particular application. You may not use any Renesas Electronics product for any application categorized as "Specific" without the prior written consent of Renesas Electronics. Further, you may not use any Renesas Electronics product for any application for which it is not intended without the prior written consent of Renesas Electronics. Renesas Electronics shall not be in any way liable for any damages or losses incurred by you or third parties arising from the use of any Renesas Electronics product for an application categorized as "Specific" or for which the product is not intended where you have failed to obtain the prior written consent of Renesas Electronics. The quality grade of each Renesas Electronics product is "Standard" unless otherwise expressly specified in a Renesas Electronics data sheets or data books, etc.
	- "Standard": Computers; office equipment; communications equipment; test and measurement equipment; audio and visual equipment; home electronic appliances; machine tools; personal electronic equipment; and industrial robots.
	- "High Quality": Transportation equipment (automobiles, trains, ships, etc.); traffic control systems; anti-disaster systems; anticrime systems; safety equipment; and medical equipment not specifically designed for life support.
	- "Specific": Aircraft; aerospace equipment; submersible repeaters; nuclear reactor control systems; medical equipment or systems for life support (e.g. artificial life support devices or systems), surgical implantations, or healthcare intervention (e.g. excision, etc.), and any other applications or purposes that pose a direct threat to human life.
- 8. You should use the Renesas Electronics products described in this document within the range specified by Renesas Electronics, especially with respect to the maximum rating, operating supply voltage range, movement power voltage range, heat radiation characteristics, installation and other product characteristics. Renesas Electronics shall have no liability for malfunctions or damages arising out of the use of Renesas Electronics products beyond such specified ranges.
- 9. Although Renesas Electronics endeavors to improve the quality and reliability of its products, semiconductor products have specific characteristics such as the occurrence of failure at a certain rate and malfunctions under certain use conditions. Further, Renesas Electronics products are not subject to radiation resistance design. Please be sure to implement safety measures to guard them against the possibility of physical injury, and injury or damage caused by fire in the event of the failure of a Renesas Electronics product, such as safety design for hardware and software including but not limited to redundancy, fire control and malfunction prevention, appropriate treatment for aging degradation or any other appropriate measures. Because the evaluation of microcomputer software alone is very difficult, please evaluate the safety of the final products or system manufactured by you.
- 10. Please contact a Renesas Electronics sales office for details as to environmental matters such as the environmental compatibility of each Renesas Electronics product. Please use Renesas Electronics products in compliance with all applicable laws and regulations that regulate the inclusion or use of controlled substances, including without limitation, the EU RoHS Directive. Renesas Electronics assumes no liability for damages or losses occurring as a result of your noncompliance with applicable laws and regulations.
- 11. This document may not be reproduced or duplicated, in any form, in whole or in part, without prior written consent of Renesas Electronics.
- 12. Please contact a Renesas Electronics sales office if you have any questions regarding the information contained in this document or Renesas Electronics products, or if you have any other inquiries.
- (Note 1) "Renesas Electronics" as used in this document means Renesas Electronics Corporation and also includes its majorityowned subsidiaries.
- (Note 2) "Renesas Electronics product(s)" means any product developed or manufactured by or for Renesas Electronics.

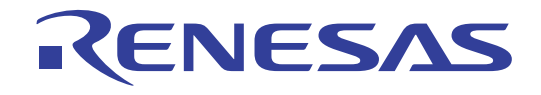

# Renesas Starter Kit for H8S/2472

User's Manual

RENESAS SINGLE-CHIP MICROCOMPUTER H8S FAMILY

**Renesas Electronics** www.renesas.com

Rev.1.00 2008.08

#### **Disclaimer**

By using this Renesas Starter Kit (RSK), the user accepts the following terms. The RSK is not guaranteed to be error free, and the entire risk as to the results and performance of the RSK is assumed by the User. The RSK is provided by Renesas on an "as is" basis without warranty of any kind whether express or implied, including but not limited to the implied warranties of satisfactory quality, fitness for a particular purpose, title and non-infringement of intellectual property rights with regard to the RSK. Renesas expressly disclaims all such warranties. Renesas or its affiliates shall in no event be liable for any loss of profit, loss of data, loss of contract, loss of business, damage to reputation or goodwill, any economic loss, any reprogramming or recall costs (whether the foregoing losses are direct or indirect) nor shall Renesas or its affiliates be liable for any other direct or indirect special, incidental or consequential damages arising out of or in relation to the use of this RSK, even if Renesas or its affiliates have been advised of the possibility of such damages.

#### **Precautions**

This Renesas Starter Kit is only intended for use in a laboratory environment under ambient temperature and humidity conditions. A safe separation distance should be used between this and any sensitive equipment. Its use outside the laboratory, classroom, study area or similar such area invalidates conformity with the protection requirements of the Electromagnetic Compatibility Directive and could lead to prosecution.

The product generates, uses, and can radiate radio frequency energy and may cause harmful interference to radio communications. However, there is no guarantee that interference will not occur in a particular installation. If this equipment causes harmful interference to radio or television reception, which can be determined by turning the equipment off or on, you are encouraged to try to correct the interference by one or more of the following measures;

- ensure attached cables do not lie across the equipment
- reorient the receiving antenna
- increase the distance between the equipment and the receiver
- connect the equipment into an outlet on a circuit different from that which the receiver is connected
- power down the equipment when not is use
- consult the dealer or an experienced radio/TV technician for help NOTE: It is recommended that wherever possible shielded interface cables are used.

The product is potentially susceptible to certain EMC phenomena. To mitigate against them it is recommended that the following measures be undertaken;

- The user is advised that mobile phones should not be used within 10m of the product when in use.
- The user is advised to take ESD precautions when handling the equipment.

The Renesas Starter Kit does not represent an ideal reference design for an end product and does not fulfil the regulatory standards for an end product.

## **Table of Contents**

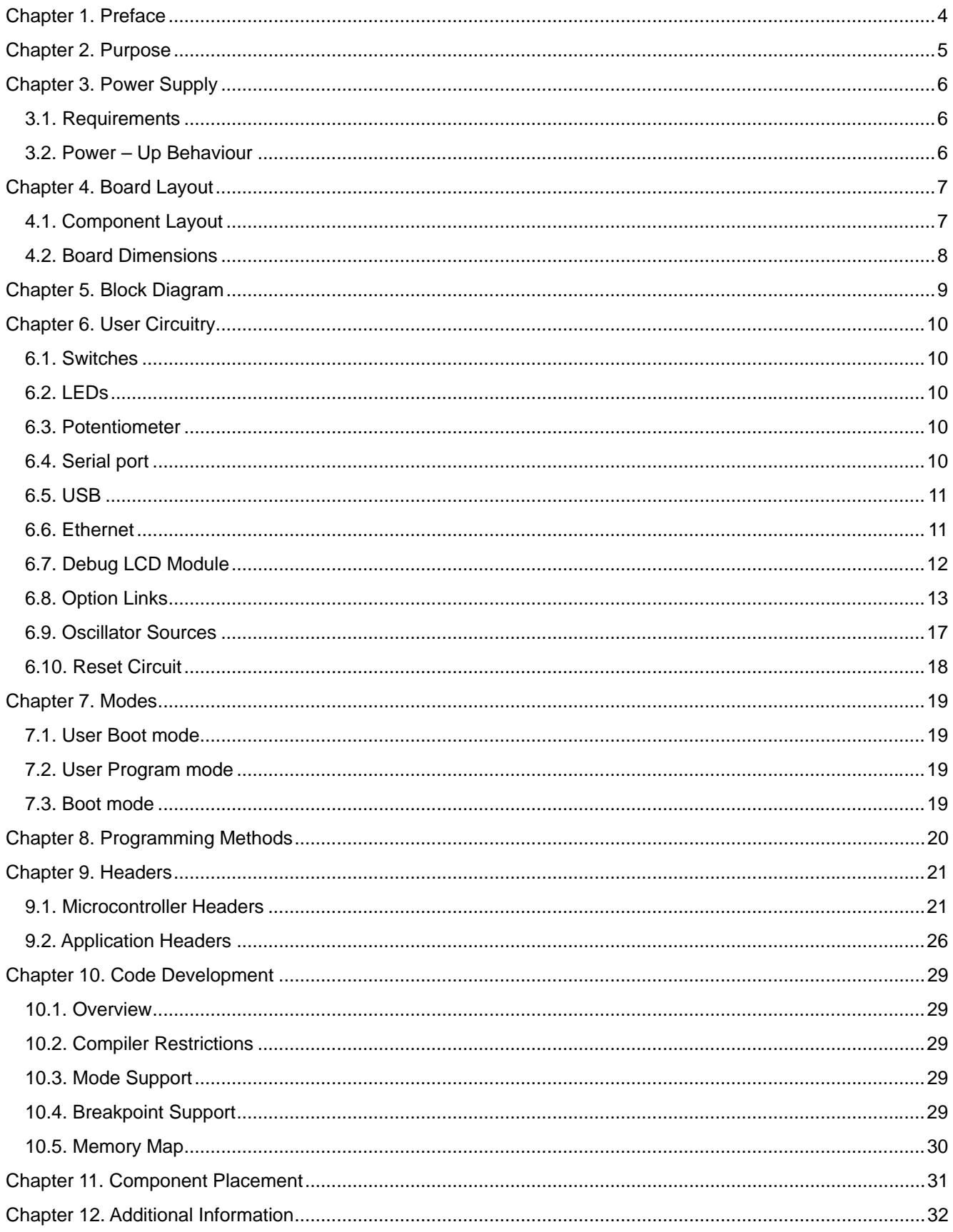

## Chapter 1. Preface

#### <span id="page-5-0"></span>**Cautions**

This document may be, wholly or partially, subject to change without notice.

All rights reserved. Duplication of this document, either in whole or part is prohibited without the written permission of Renesas Technology Europe Limited.

#### **Trademarks**

All brand or product names used in this manual are trademarks or registered trademarks of their respective companies or organisations.

#### **Copyright**

© Renesas Technology Europe Ltd. 2008. All rights reserved.

© Renesas Technology Corporation. 2008. All rights reserved.

© Renesas Solutions Corporation. 2008. All rights reserved.

Website: <http://www.eu.renesas.com/>

#### **Glossary**

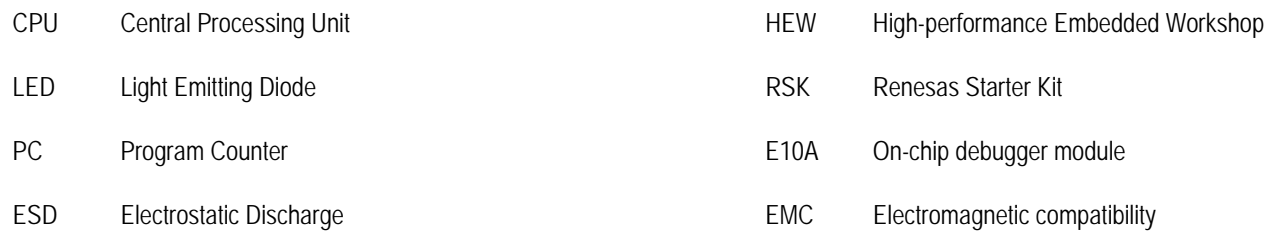

## Chapter 2. Purpose

<span id="page-6-0"></span>This RSK is an evaluation tool for Renesas microcontrollers.

This manual describes the technical details of the RSK hardware. The Quick Start Guide and Tutorial Manual provide details of the software installation and debugging environment.

Features include:

- Renesas Microcontroller Programming.
- User Code Debugging.
- User Circuitry such as Switches, LEDs and potentiometer.
- User or Example Application.
- Sample peripheral device initialisation code.

The RSK board contains all the circuitry required for microcontroller operation.

## Chapter 3. Power Supply

### <span id="page-7-0"></span>3.1. Requirements

This RSK operates from a 5V power supply.

A diode provides reverse polarity protection only if a current limiting power supply is used.

All RSK boards are supplied with an E10A debugger. This product is able to power the RSK board with up to 300mA. When the RSK is connected to another system then that system should supply power to the RSK.

All RSK boards have an optional centre positive supply connector using a 2.0mm barrel power jack.

#### **Warning**

**The RSK is neither under nor over voltage protected. Use a centre positive supply for this board.** 

### 3.2. Power – Up Behaviour

When the RSK is purchased the RSK board has the 'Release' or stand alone code from the example tutorial code pre-programmed into the Renesas microcontroller. On powering up the board the user LEDs will start to flash. After 200 flashes, or after pressing a switch the LEDs will flash at a rate controlled by the potentiometer.

## Chapt er 4. Board Layout

### <span id="page-8-0"></span>4.1. Component Layout

The following diagram shows top layer component layout of the board.

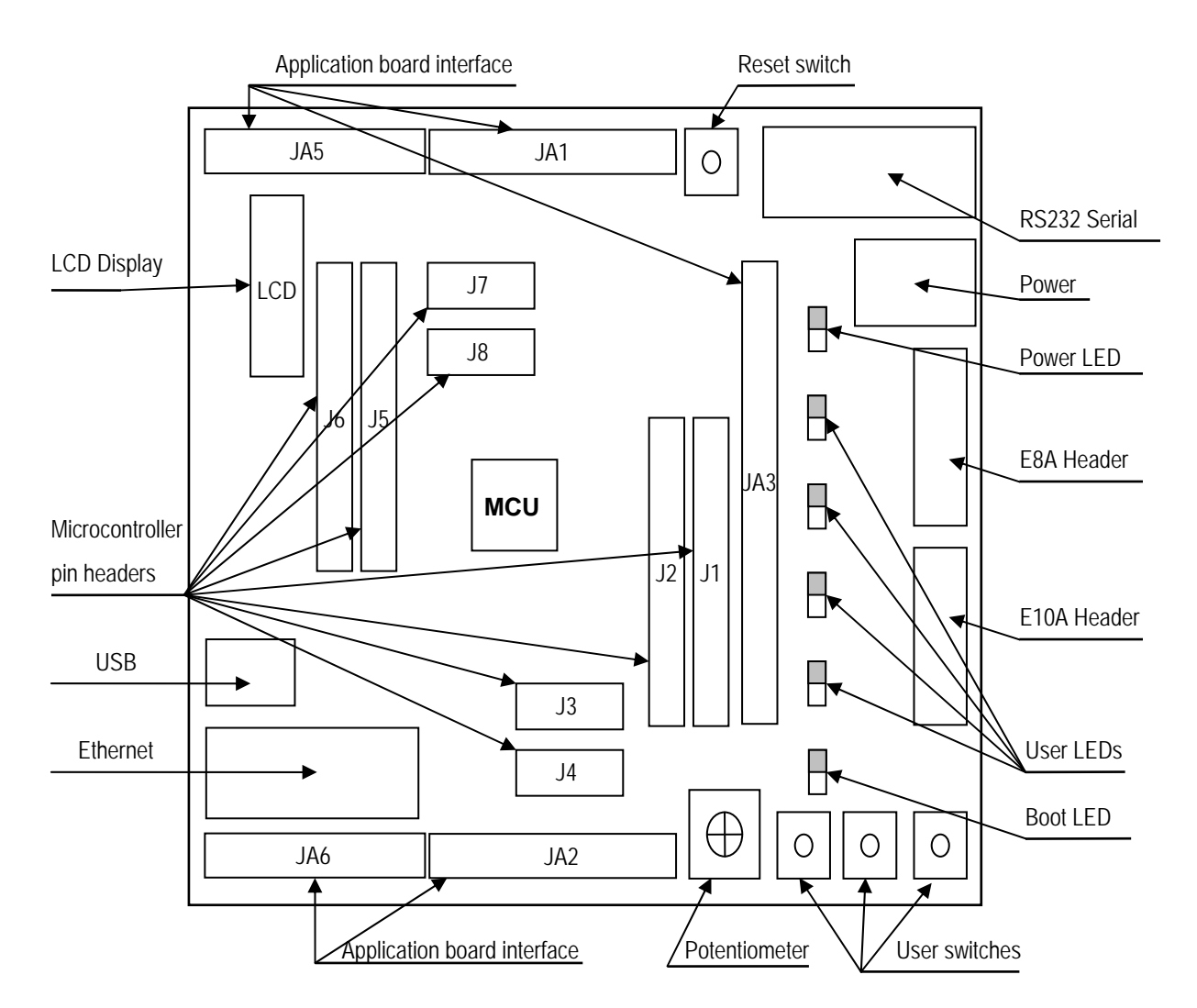

**Figure 4-1: Board Layout** 

### <span id="page-9-0"></span>4.2. Board Dimensions

The following diagram gives the board dimensions and connector positions. All through hole connectors are on a common 0.1" grid for easy interfacing.

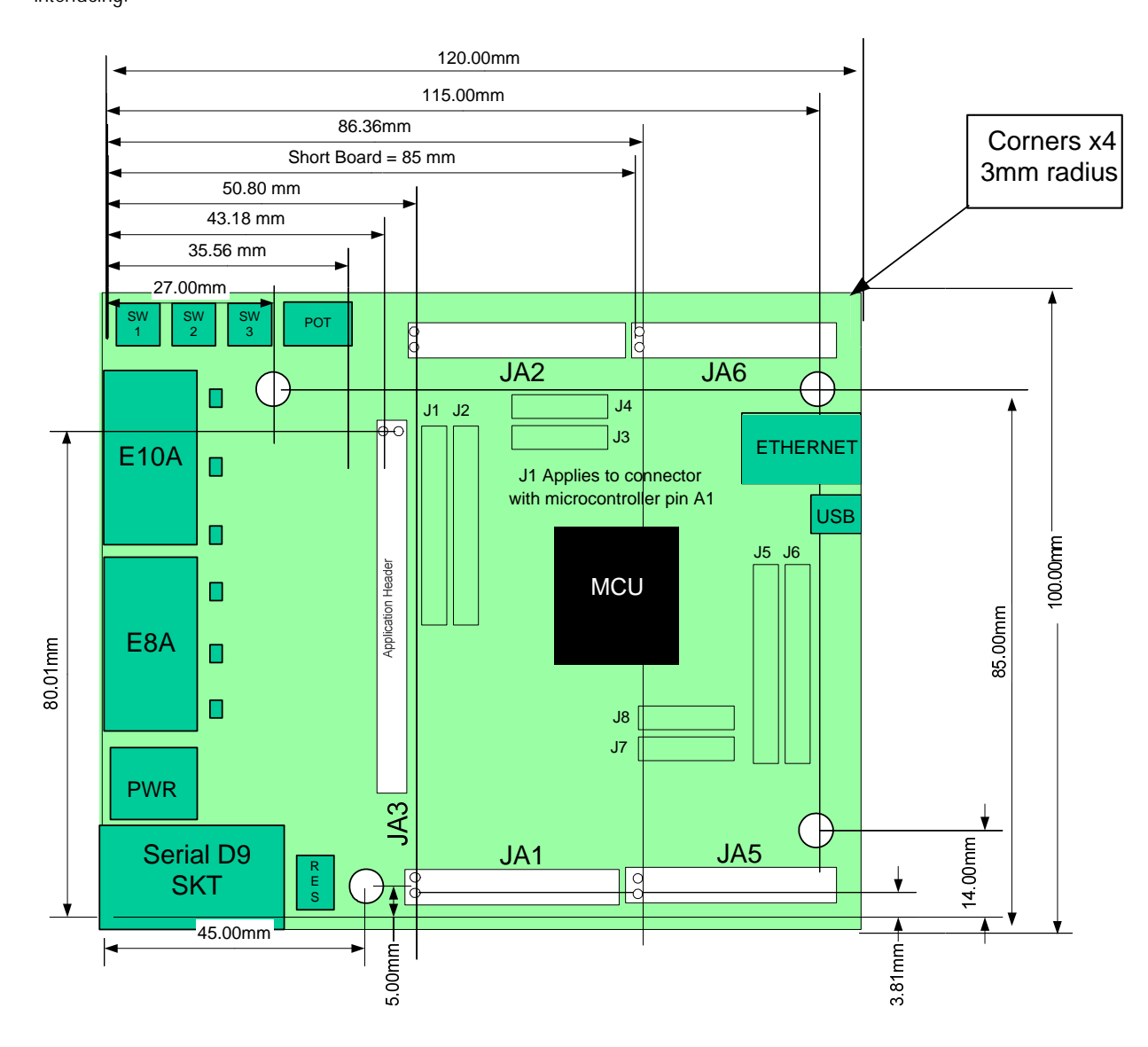

**Figure 4-2: Board Dimensions** 

## Chapter 5. Block Diagram

<span id="page-10-0"></span>[Figure 5-1](#page-10-1) shows the CPU board components and their connectivity.

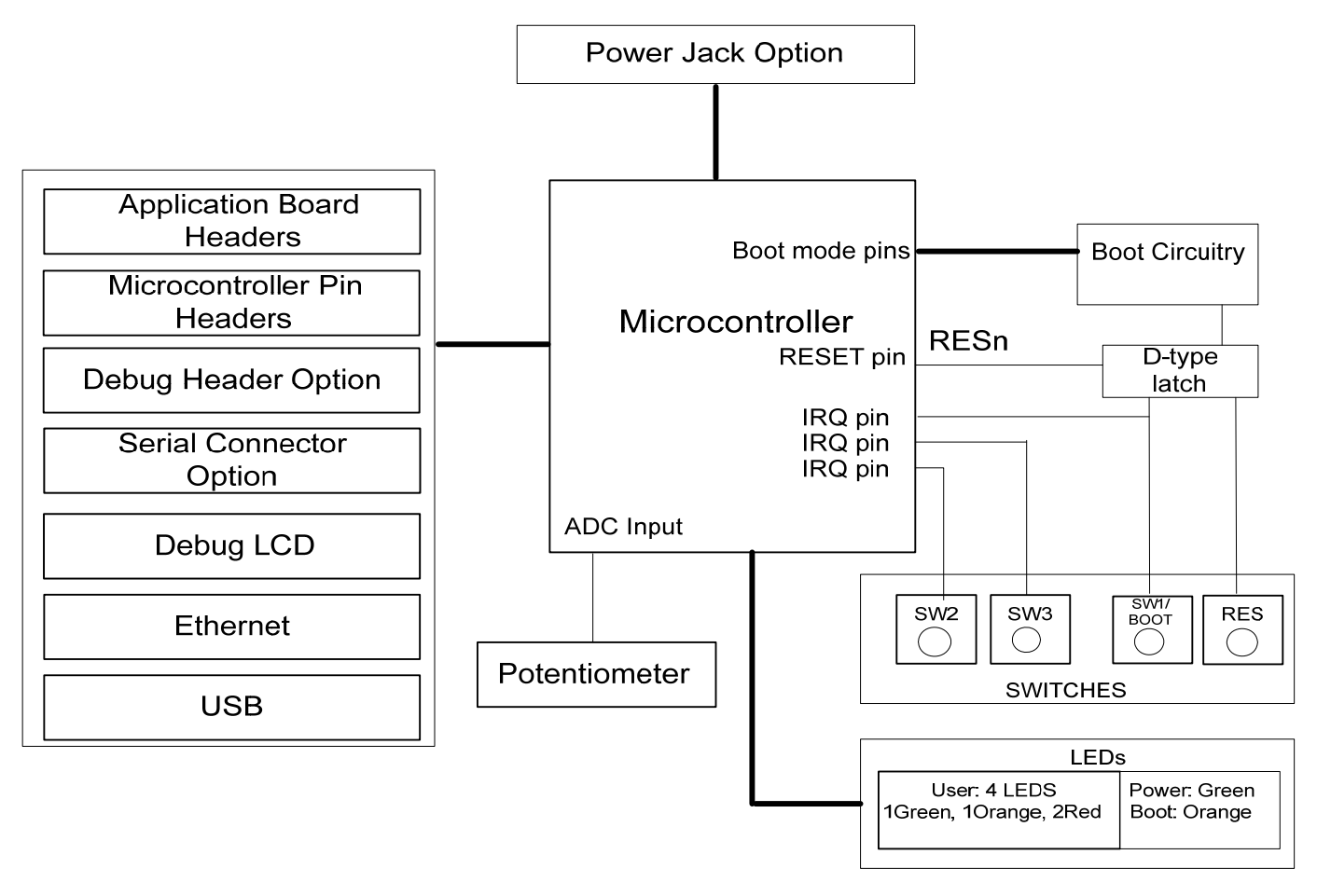

**Figure 5-1: Block Diagram** 

<span id="page-10-1"></span>Figure 5-2 shows the connections to the RSK.

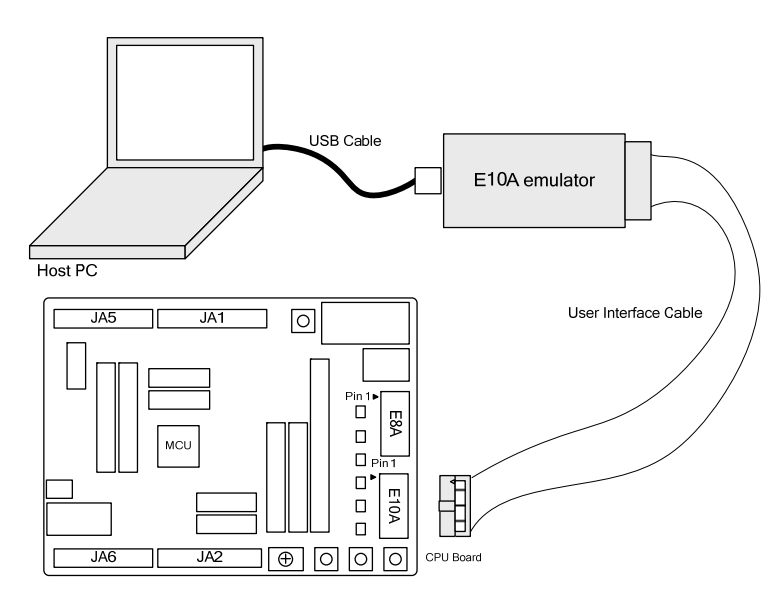

**Figure 5-2: RSK Connections** 

## Chapter 6. User Circuitry

### <span id="page-11-0"></span>6.1. Switches

There are four switches located on the CPU board. The function of each switch and its connection are shown in Table 6-1.

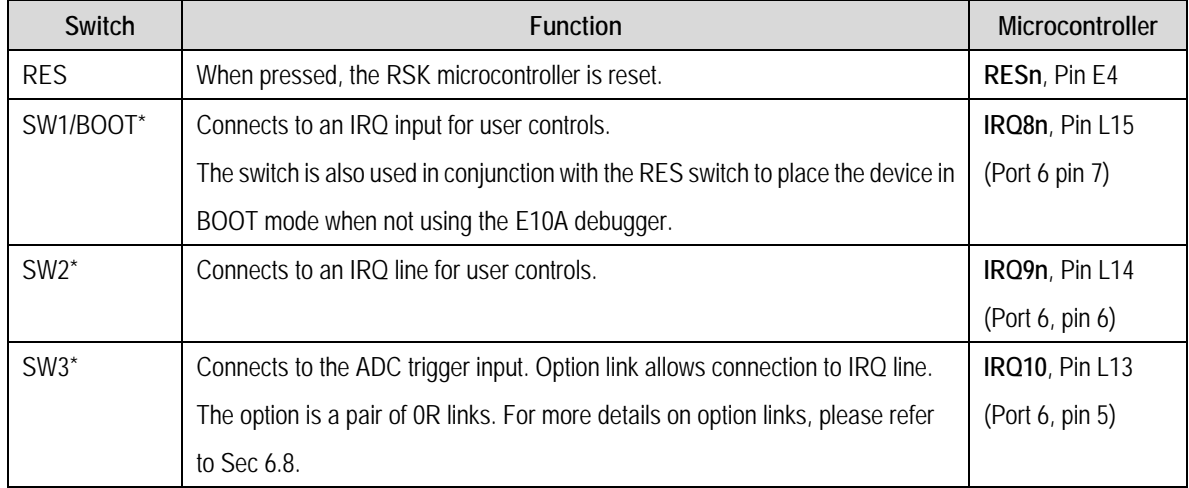

#### **Table 6-1: Switch Functions**

\*Refer to schematic for detailed connectivity information.

### 6.2. LEDs

There are six LEDs on the RSK board. The green 'POWER' LED lights when the board is powered. The orange BOOT LED indicates the device is in BOOT mode when lit. The four user LEDs are connected to an IO port and will light when their corresponding port pin is set low.

Table 6-2, below, shows the LED pin references and their corresponding microcontroller port pin connections.

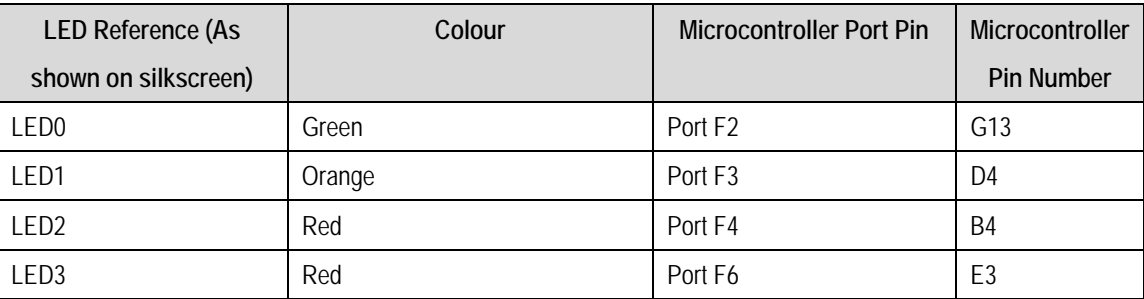

**Table 6-2: LED Port** 

### 6.3. Potentiometer

A single turn potentiometer is connected to channel AN0 (P7.0) of the microcontroller. This may be used to vary the input analogue voltage value to this pin between AVCC and Ground.

### 6.4. Serial port

Serial port SCIF is connected to the standard RS232 header. Serial port SCI3 can optionally be connected to the RS232 header. The connections to be fitted are listed in the Table 6-3.

<span id="page-12-0"></span>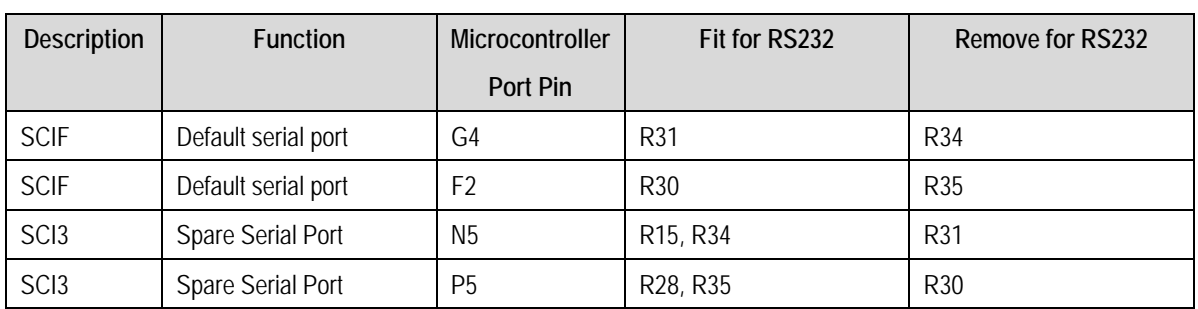

#### **Table 6-3: Serial Port settings**

The SCIF port is also available on J7/J8 and JA2. The SCI3 port is available on J5/J6 and JA6.

### 6.5.U SB

The USB module can be used for USB communication with host.

Table 6-4 contains details of the signal descriptions and pin connections.

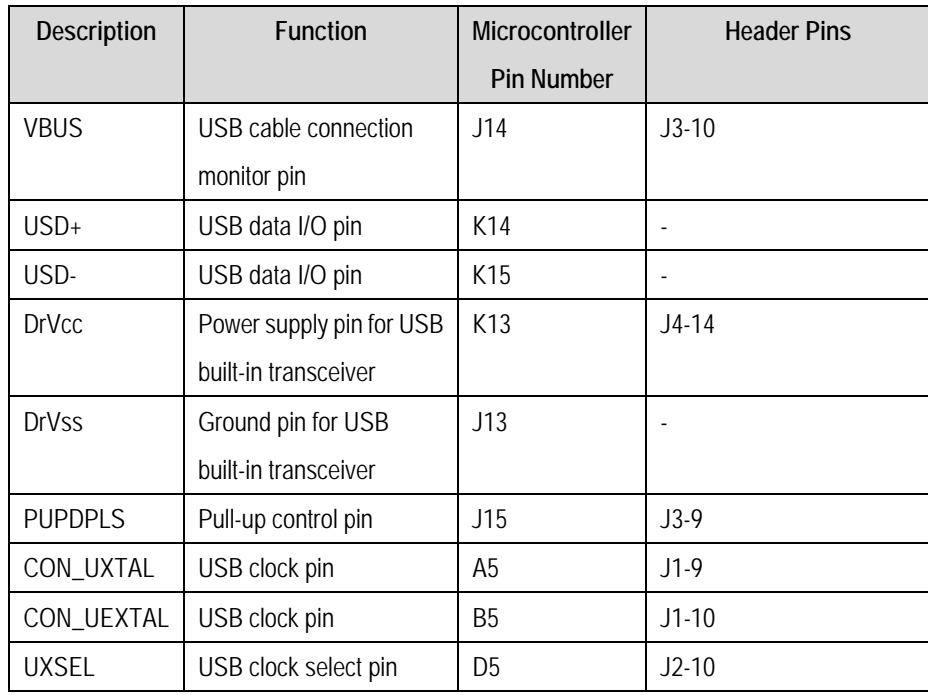

#### Table 6-4: USB module settings

### 6.6.Ethernet

The Ethernet module conforms to the Ethernet or IEEE802.3 media access control (MAC) standard. Ethernet controller is connected to the direct memory access controller for Ethernet controller (E-DMAC) and carries out high-speed data transfer to and from the memory. In addition, Ethernet controller is connected to SMSC LAN8700i physical layer chip enabling it to perform transmission and reception of Ethernet frames.

Table 6-5 contains details of the signal descriptions and pin connections.

<span id="page-13-0"></span>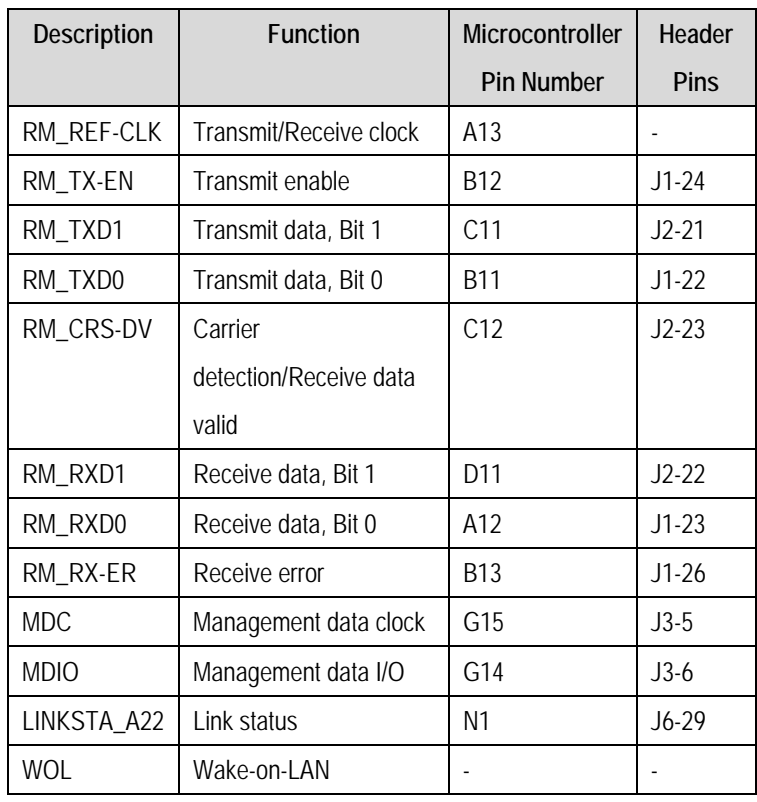

#### **Table 6-5: Ethernet module settings**

### 6.7. Debug LCD Module

A debug LCD module is supplied to be connected to the connector LCD. This should be fitted so that the debug LCD module lies over J3. Care should be taken to ensure the pins are inserted correctly into LCD. The debug LCD module uses a 4 bit interface to reduce the pin allocation. No contrast control is provided; this is set by a resistor on the supplied display module. The module supplied with the RSK only supports 5V operation.

Table 6-6 shows the pin allocation and signal names used on this connector.

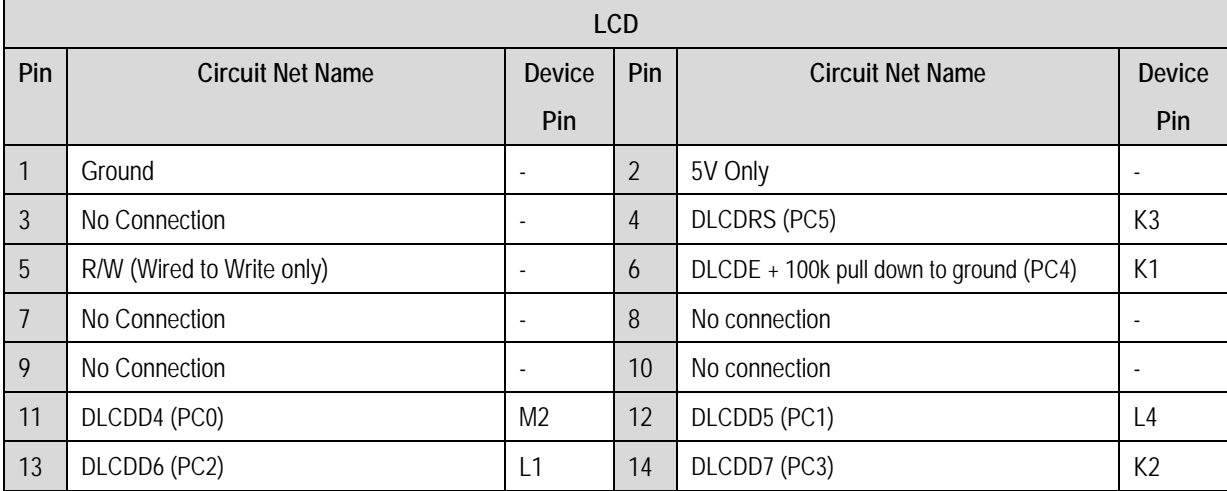

**Table 6-6 Debug LCD Module Connections** 

### <span id="page-14-0"></span>6.8. Option Links

Table 6-7 below describes the function of the option links contained on this RSK board and associated with Serial Port Configuration. The default configuration is indicated by **BOLD** text.

| <b>Option Link Settings</b> |                 |                                    |                                   |                   |  |  |  |
|-----------------------------|-----------------|------------------------------------|-----------------------------------|-------------------|--|--|--|
| Reference                   | <b>Function</b> | <b>Fitted</b>                      | Alternative (Removed)             | <b>Related To</b> |  |  |  |
| R <sub>15</sub>             | Serial Port     | Connects serial port SCI3 (Tx) to  | Disconnects serial port SCI3      | <b>R28</b>        |  |  |  |
|                             | Configuration   | D-type connector (SERIAL).         | (Rx) from D-type connector        |                   |  |  |  |
|                             |                 |                                    | (SERIAL).                         |                   |  |  |  |
| R <sub>19</sub>             | Serial Port     | Disables RS232 Serial              | Enables RS232 Serial              |                   |  |  |  |
|                             | configuration   | Transceiver                        | Transceiver                       |                   |  |  |  |
| <b>R28</b>                  | Serial Port     | Connects serial port SCI3 (Tx) to  | Disconnects serial port SCI3      | <b>R15</b>        |  |  |  |
|                             | Configuration   | D-type connector (SERIAL).         | (Tx) from D-type connector        |                   |  |  |  |
|                             |                 |                                    | (SERIAL).                         |                   |  |  |  |
| R30                         | Serial Port     | Routes serial port SCI0 (Rx) to    | Disconnects serial port SCI0 (Rx) | R31, R32, R33     |  |  |  |
|                             | Configuration   | microcontroller pins.              | from microcontroller pins.        |                   |  |  |  |
| R31                         | Serial Port     | Routes serial port SCI0 (Tx) to    | Disconnects serial port SCI0 (Tx) | R30, R32, R33     |  |  |  |
|                             | Configuration   | microcontroller pins.              | from microcontroller pins.        |                   |  |  |  |
| R32                         | Serial Port     | Routes serial port to JA6 pins.    | Disconnects serial port from      | R30, R31, R33     |  |  |  |
|                             | Configuration   |                                    | JA6 pins.                         |                   |  |  |  |
| <b>R33</b>                  | Serial Port     | Routes serial port to JA6 pins.    | Disconnects serial port from      | R30, R31, R32     |  |  |  |
|                             | Configuration   |                                    | JA6 pins.                         |                   |  |  |  |
| <b>R34</b>                  | Serial Port     | Routes serial port SCI3 (Rx) to    | Disconnects serial port SCI3      | <b>R35</b>        |  |  |  |
|                             | Configuration   | microcontroller pins.              | (Rx) from microcontroller pins.   |                   |  |  |  |
| <b>R35</b>                  | Serial Port     | Routes serial port SCI3 (Tx) to    | Disconnects serial port SCI3      | <b>R34</b>        |  |  |  |
|                             | Configuration   | microcontroller pins.              | (Tx) from microcontroller pins.   |                   |  |  |  |
| R <sub>36</sub>             | Serial Port     | Connects programming port SCI1     | Disconnects programming port      | R37, R6           |  |  |  |
|                             | Configuration   | (Rx) to D-type connector (SERIAL). | SCI1 (Rx) from D-type             |                   |  |  |  |
|                             |                 |                                    | connector (SERIAL).               |                   |  |  |  |
| R37                         | Serial Port     | Connects programming port SCI1     | Disconnects programming port      | R36, R5           |  |  |  |
|                             | Configuration   | (Tx) to D-type connector (SERIAL). | SCI1 (Tx) from D-type             |                   |  |  |  |
|                             |                 |                                    | connector (SERIAL).               |                   |  |  |  |

Table 6-7: Serial port configuration links.

Table 6-8 below describes the function of the option links associated with application board interface. The default configuration is indicated by **BOLD** text.

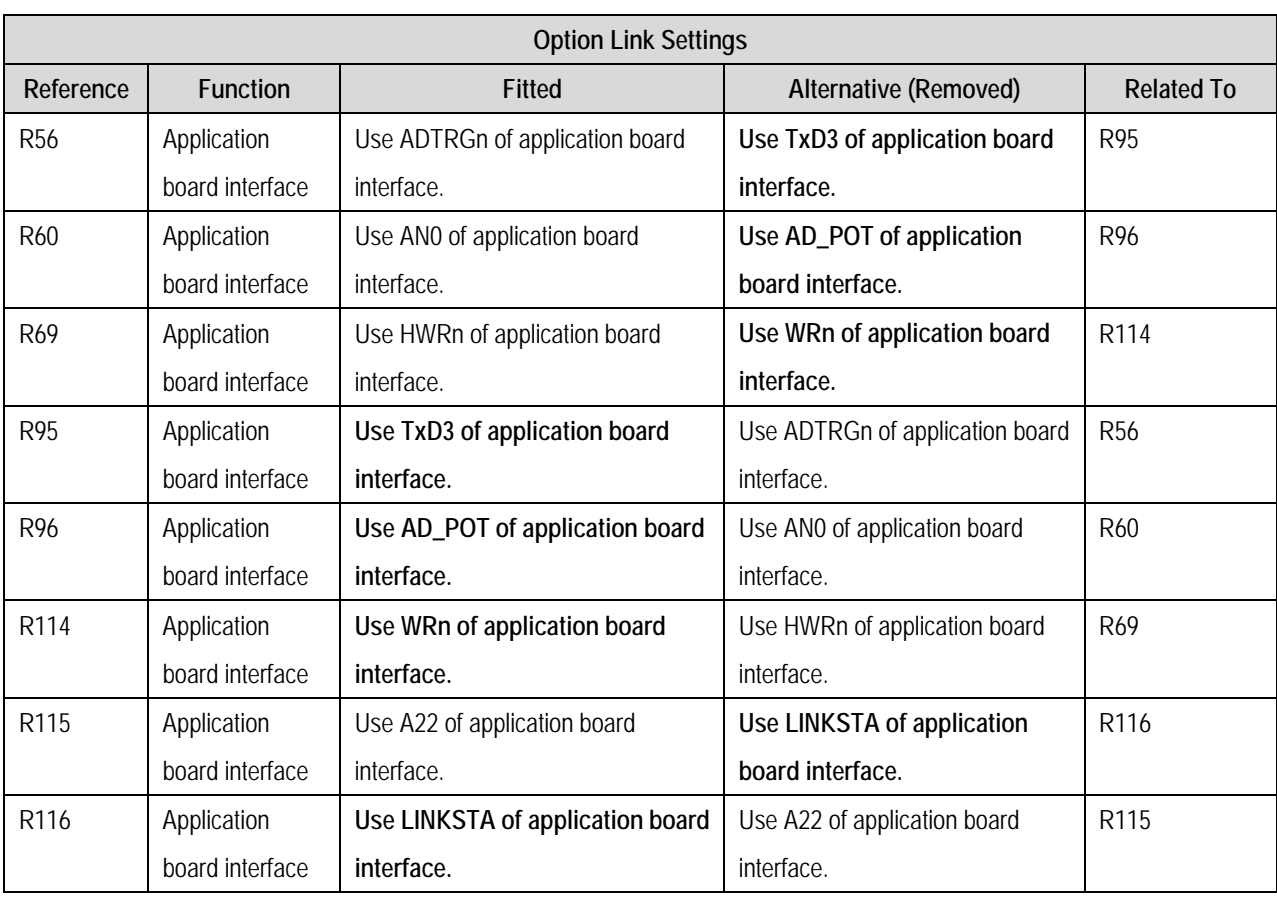

**Table 6-8: Application board inter face links.** 

<span id="page-15-0"></span>Table 6-9 below describes the function of the option links associated with E8 and E10A debuggers. The default configuration is indicated by **BOLD** text.

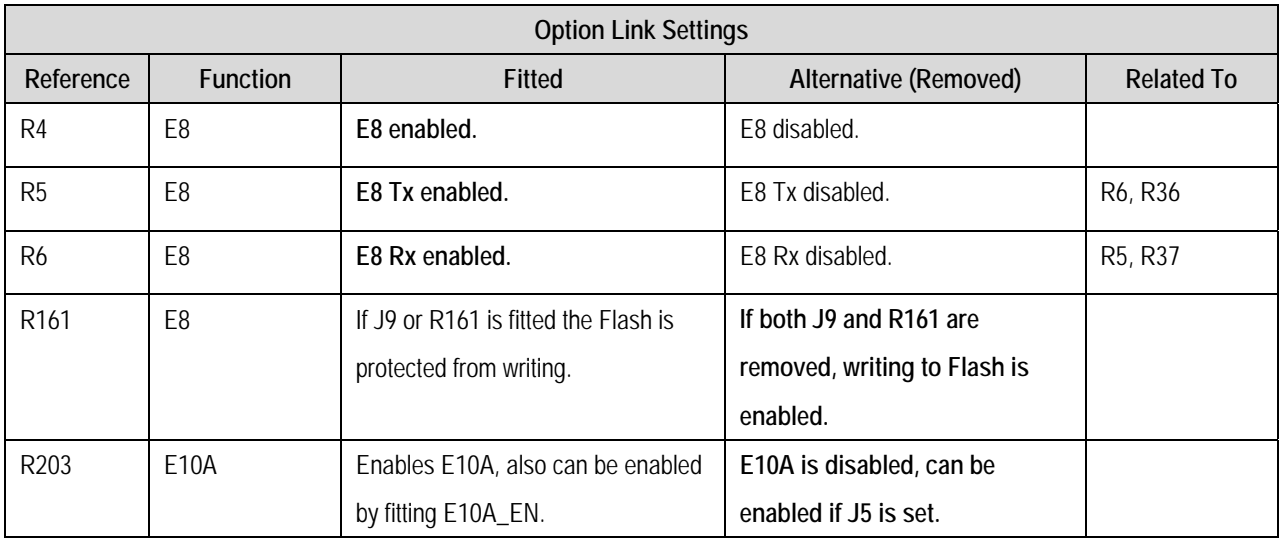

**Table 6-9: E8 and E10A debugger links.** 

**[Table 6-10](#page-15-0)** below describes the function of the option links associated with power source. The default configuration is indicated by **BOLD** text.

| <b>Option Link Settings</b> |                 |                                      |                                  |                   |  |  |  |
|-----------------------------|-----------------|--------------------------------------|----------------------------------|-------------------|--|--|--|
| Reference                   | <b>Function</b> | <b>Fitted</b>                        | Alternative (Removed)            | <b>Related To</b> |  |  |  |
| R125                        | Power source    | Enables power to board from          | Disable power to board from      | R131, R158,       |  |  |  |
|                             |                 | E8_VCC.                              | E8_VCC.                          | R129, R130        |  |  |  |
| R126                        | MCU power       | Supply to MCU.                       | CPU current can be measured      |                   |  |  |  |
|                             | supply          |                                      | across R126                      |                   |  |  |  |
| R127                        | Ground          | <b>Connects Analog &amp; Digital</b> | Separates Analog & Digital       |                   |  |  |  |
|                             |                 | grounds together.                    | grounds.                         |                   |  |  |  |
| R128                        | Power source    | Fitted if board is not powered       | Removed if board is powered from | R <sub>157</sub>  |  |  |  |
|                             |                 | from external source CON_3V3.        | external source CON_3V3.         |                   |  |  |  |
| R129                        | Power source    | 5V source signal will be powered     | 5V source signal will not be     | R130, R153,       |  |  |  |
|                             |                 | from E8_VCC.                         | powered from E8_VCC.             | R154, R155,       |  |  |  |
|                             |                 |                                      |                                  | R156              |  |  |  |
| R130                        | Power source    | CON_5V source signal will be         | CON_5V source signal will not be | R129, R153,       |  |  |  |
|                             |                 | powered from E8_VCC.                 | powered from E8_VCC.             | R154, R155,       |  |  |  |
|                             |                 |                                      |                                  | R156              |  |  |  |
| R131                        | Power source    | Enables power to board from          | Disable external power to board  | R125, R158,       |  |  |  |
|                             |                 | external source.                     | from connector.                  | R153, R154        |  |  |  |
| R153                        | Power source    | CON_5V source signal will be         | CON_5V source signal will not    | R129, R130,       |  |  |  |
|                             |                 | powered from external source.        | be powered from PWR              | R154, R155,       |  |  |  |
|                             |                 |                                      | connector.                       | R <sub>156</sub>  |  |  |  |
| R154                        | Power source    | 5V source signal will be powered     | 5V source signal will not be     | R129, R130,       |  |  |  |
|                             |                 | from PWR connector.                  | powered from PWR connector.      | R153, R155,       |  |  |  |
|                             |                 |                                      |                                  | R156              |  |  |  |
| R <sub>155</sub>            | Power source    | CON_5V source signal will be         | CON_5V source signal will not    | R129, R130,       |  |  |  |
|                             |                 | powered from VBUS connector.         | be powered from VBUS             | R153, R154,       |  |  |  |
|                             |                 |                                      | connector                        | R <sub>156</sub>  |  |  |  |
| R <sub>156</sub>            | Power source    | 5V source signal will be powered     | 5V source signal will not be     | R129, R130,       |  |  |  |
|                             |                 | from VBUS connector.                 | powered from VBUS connector.     | R153, R154,       |  |  |  |
|                             |                 |                                      |                                  | R155              |  |  |  |
| R <sub>157</sub>            | Power source    | Board can be powered from            | Board can't be powered from      | R128              |  |  |  |
|                             |                 | external source CON_3V3.             | external source CON_3V3.         |                   |  |  |  |
| R <sub>158</sub>            | Power source    | Enables power to board from VBUS.    | Disable power to board from      | R125, R131,       |  |  |  |
|                             |                 |                                      | VBUS.                            | R155, R156        |  |  |  |

**Table 6-10: Power configuration links.** 

<span id="page-16-0"></span>**[Table](#page-16-0) 6-11** below describes the function of the option links associated with clock configuration. The default configuration is indicated by **BOLD** text.

| <b>Option Link Settings</b> |                                  |                                      |                               |                   |  |  |  |
|-----------------------------|----------------------------------|--------------------------------------|-------------------------------|-------------------|--|--|--|
| Reference                   | <b>Function</b><br><b>Fitted</b> |                                      | Alternative (Removed)         | <b>Related To</b> |  |  |  |
| R93                         | Clock Oscillator                 | <b>External Clock Source for USB</b> | On-board Clock Source for USB | R94, R103,        |  |  |  |
|                             |                                  |                                      |                               | R <sub>105</sub>  |  |  |  |
| R94                         | Clock Oscillator                 | <b>External Clock Source for USB</b> | On-board Clock Source for USB | R93, R103,        |  |  |  |
|                             |                                  |                                      |                               | R <sub>105</sub>  |  |  |  |
| R98                         | Clock Oscillator                 | Parallel resistor for a crystal      | Not fitted                    |                   |  |  |  |
| R99                         | Clock Oscillator                 | <b>External Clock Source</b>         | <b>On-board Clock Source</b>  | R101, R102        |  |  |  |
| R <sub>100</sub>            | Clock Oscillator                 | Parallel resistor for a crystal      | Not fitted                    |                   |  |  |  |
| R <sub>101</sub>            | Clock Oscillator                 | On-board clock source is used        | External clock source is used | R99, R102         |  |  |  |
| R <sub>102</sub>            | Clock Oscillator                 | <b>External Clock Source</b>         | <b>On-board Clock Source</b>  | R99, R101         |  |  |  |
| R <sub>103</sub>            | Clock Oscillator                 | On-board clock source is used        | External clock source is used | R93, R94, R105    |  |  |  |
| R <sub>105</sub>            | Clock Oscillator                 | On-board clock source is used        | External clock source is used | R93, R94, R103    |  |  |  |
| R <sub>199</sub>            | Clock Oscillator                 | RM_REF-CLK signal will be            | RM_REF-CLK signal will not be |                   |  |  |  |
|                             |                                  | available on J1 connector            | available on J1 connector     |                   |  |  |  |

Table 6-11: Clock configuration links.

Table 6-12 below describes the function of the option links associated with reference voltage source. The default configuration is indicated by **BOLD** text.

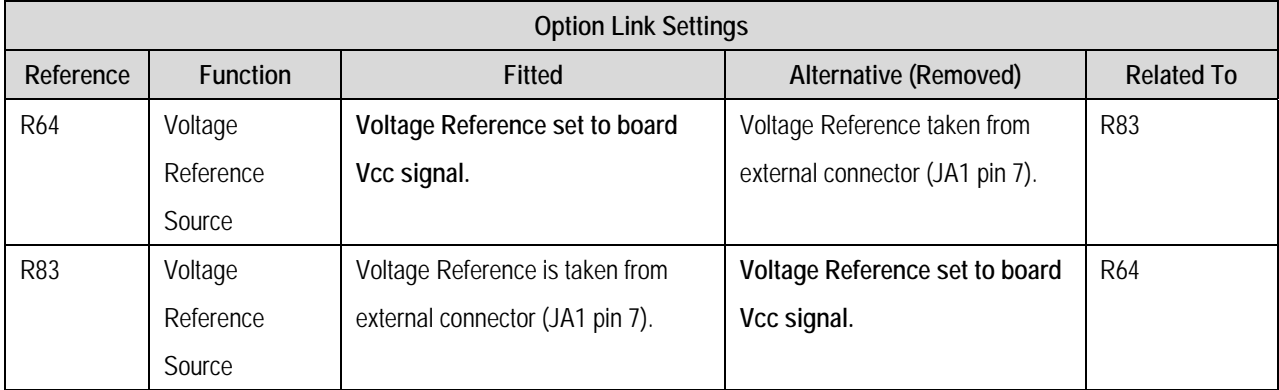

**Table 6-12: Voltage reference links.** 

Table 6-13 below describes the function of the option links associated with analog power supply. The default configuration is indicated by **BOLD** text.

<span id="page-18-0"></span>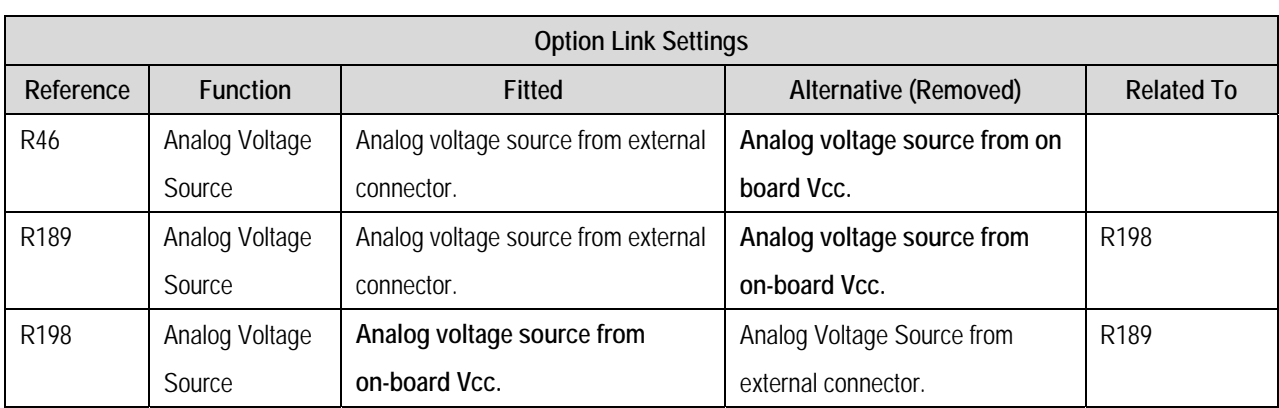

#### **Table 6-13: Analog power supply links.**

**Table 6-14** below describes the function of the option links associated with MCU modes. The default configuration is indicated by **BOLD** text.

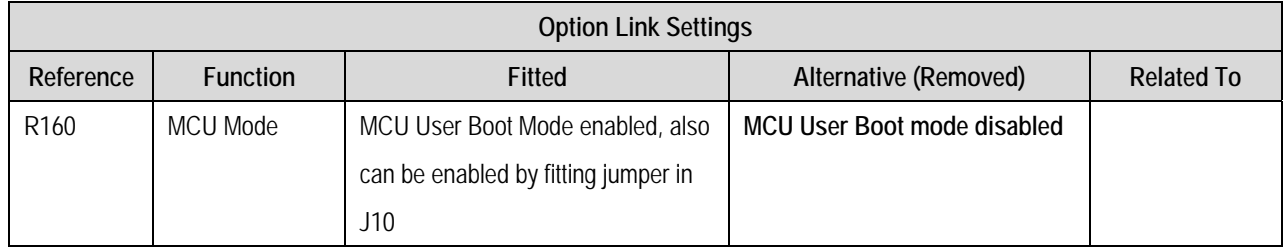

#### **Table 6-14: MCU mode links.**

**Table 6-15** below describes the function of the option links associated with switches configuration. The default configuration is indicated by **BOLD** text.

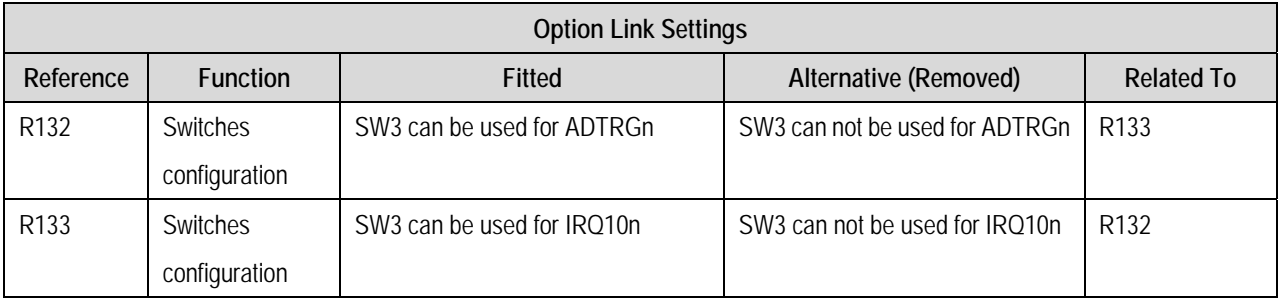

**Table 6-15: Switches configuration links.**

### 6.9. Oscillator Sources

A crystal oscillator is fitted on the RSK and used to supply the main clock input to the Renesas microcontroller. Table 6-16 details the oscillators that are fitted and alternative footprints provided on this RSK:

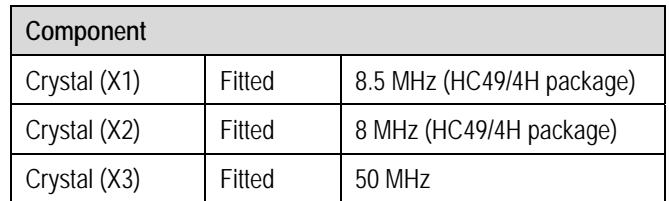

**Table 6-16: Oscillators / Resonators** 

### <span id="page-19-0"></span>6.10. Reset Circuit

The CPU Board includes a simple latch circuit that links the mode selection and reset circuit. This provides an easy method for swapping the device between Boot Mode and User mode. This circuit is not required on customer's boards as it is intended for providing easy evaluation of the operating modes of the device on the RSK. Please refer to the hardware manual for more information on the requirements of the reset circuit.

The Reset circuit operates by latching the state of the boot switch on pressing the reset button. This control is subsequently used to modify the mode pin states as required.

The mode pins should change state only while the reset signal is active to avoid possible device damage.

The reset is held in the active state for a fixed period by a pair of resistors and a capacitor. Please check the reset requirements carefully to ensure the reset circuit on the user's board meets all the reset timing requirements.

## Chapter 7. Modes

<span id="page-20-0"></span>This RSK supports Boot mode, User Boot mode, User Program Mode and User mode.

Details of programming the FLASH memory is described in the H8S/2472 Group Hardware Manual.

### 7.1.User Boot mode

Refer to H8S/2472 Group Hardware Manual for details of User Boot Mode. The user mode settings for this RSK are shown in Table 7-2: user Boot Mode pin settings below:

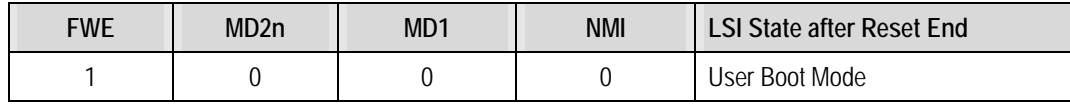

**Table 7-1: User Boot Mode pin settings** 

### 7.2. User Program mode

This is default operating mode of this RSK. Refer to H8S/2472 Group Hardware Manual for details of User Program Mode. The User Program Mode settings for this RSK are shown in Table 7-3: User Program Mode pin settings below:

| FWE | MD2n | MD <sub>1</sub> | NMI | LSI State after Reset End |
|-----|------|-----------------|-----|---------------------------|
|     |      |                 |     | User Program Mode         |

**Table 7-2: User Program Mode pin settings** 

### 7.3. Boot mode

Refer to H8S/2472 Group Hardware Manual for details of User Mode. The User Mode settings for this RSK are shown in Table 7-4: User Mode pin settings below:

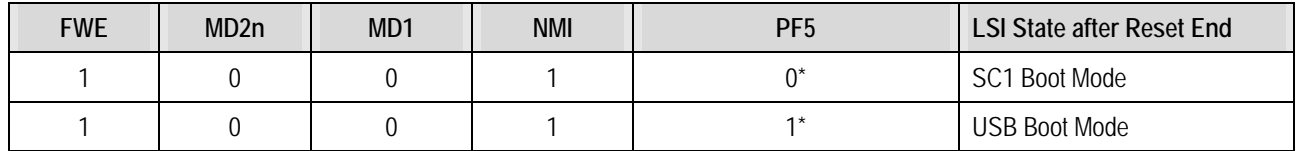

**\* When USB cable is plugged in USB connector PF5 will read as "1" otherwise "0".** 

**Table 7-3: User Mode pin settings** 

## Chapter 8. Programming Methods

<span id="page-21-0"></span>The board is intended for use with HEW and the supplied E10A debugger. Refer to H8S/2472 Group Hardware Manual for details of programming the microcontroller without using these tools. Please note that to use E10A debugger, jumper E10A\_EN must be fitted.

## Chapter 9. Headers

### <span id="page-22-0"></span>9.1. Microcontroller Headers

Table 9-1 to Table 9-8 show the microcontroller pin headers and their corresponding microcontroller connections. The header pins connect directly to the microcontroller pin unless otherwise stated.

|                | J1                      |                |                |                         |                |  |  |  |
|----------------|-------------------------|----------------|----------------|-------------------------|----------------|--|--|--|
| Pin            | <b>Circuit Net Name</b> | <b>Device</b>  | Pin            | <b>Circuit Net Name</b> | <b>Device</b>  |  |  |  |
|                |                         | Pin            |                |                         | Pin            |  |  |  |
| $\vert$ 1      | UC_VCC                  | A <sub>1</sub> | $\overline{2}$ | A14                     | B <sub>1</sub> |  |  |  |
| $\mathfrak{Z}$ | CON_XTAL                | A2             | $\overline{4}$ | CON_EXTAL               | B <sub>2</sub> |  |  |  |
| 5              | <b>GROUND</b>           | A <sub>3</sub> | 6              | <b>RESOn</b>            | B <sub>3</sub> |  |  |  |
| $\overline{7}$ | LED <sub>3</sub>        | A4             | 8              | LED <sub>2</sub>        | B4             |  |  |  |
| $\overline{9}$ | CON_UXTAL               | A <sub>5</sub> | 10             | CON_UEXTAL              | B <sub>5</sub> |  |  |  |
| 11             | PIN_A6                  | A6             | 12             | A12                     | B <sub>6</sub> |  |  |  |
| 13             | <b>PTTX</b>             | A7             | 14             | <b>PTRX</b>             | B7             |  |  |  |
| 15             | D <sub>6</sub>          | A <sub>8</sub> | 16             | D7                      | B <sub>8</sub> |  |  |  |
| 17             | D14                     | A <sub>9</sub> | 18             | D15                     | B <sub>9</sub> |  |  |  |
| 19             | D10                     | A10            | 20             | D11                     | <b>B10</b>     |  |  |  |
| 21             | UC_VCC                  | A11            | 22             | RM_TxD0                 | <b>B11</b>     |  |  |  |
| 23             | RM_RXD0                 | A12            | 24             | RM_TX-EN                | <b>B12</b>     |  |  |  |
| 25             | CON_RM_REF_CLK          | A13            | 26             | RM_RX-ER                | <b>B13</b>     |  |  |  |
| 27             | A <sub>0</sub>          | A14            | 28             | A2                      | <b>B14</b>     |  |  |  |
| 29             | A1                      | A15            | 30             | A <sub>3</sub>          | <b>B15</b>     |  |  |  |

**Table 9-1: J1** 

|                | J2                      |                |                |                         |                 |  |  |  |
|----------------|-------------------------|----------------|----------------|-------------------------|-----------------|--|--|--|
| Pin            | <b>Circuit Net Name</b> | <b>Device</b>  | Pin            | <b>Circuit Net Name</b> | <b>Device</b>   |  |  |  |
|                |                         | Pin            |                |                         | Pin             |  |  |  |
| $\mathbf{1}$   | WRn_HWRn                | C1             |                | MD1                     | D1              |  |  |  |
|                | A15                     | C2             | $\overline{4}$ | <b>GROUND</b>           | D <sub>2</sub>  |  |  |  |
| 5              | A13                     | C <sub>3</sub> | 6              | <b>BCLK</b>             | D <sub>3</sub>  |  |  |  |
| $\overline{7}$ | NC                      | C4             | 8              | LED1                    | D <sub>4</sub>  |  |  |  |
| 9              | UC_VCC                  | C5             | 10             | <b>UXSEL</b>            | D <sub>5</sub>  |  |  |  |
| 11             | PIN_C6                  | C6             | 12             | <b>FWE</b>              | D <sub>6</sub>  |  |  |  |
| 13             | <b>NC</b>               | C7             | 14             | <b>GROUND</b>           | D7              |  |  |  |
| 15             | D <sub>5</sub>          | $\mbox{C8}$    | 16             | D <sub>4</sub>          | D <sub>8</sub>  |  |  |  |
| 17             | D13                     | C <sub>9</sub> | 18             | D12                     | D <sub>9</sub>  |  |  |  |
| 19             | D <sub>9</sub>          | C10            | 20             | D <sub>8</sub>          | D10             |  |  |  |
| 21             | RM_TXD1                 | C11            | 22             | RM_RXD1                 | D11             |  |  |  |
| 23             | RM_CRS-DV               | C12            | 24             | A <sub>5</sub>          | D12             |  |  |  |
| 25             | <b>GROUND</b>           | C13            | 26             | A7                      | D13             |  |  |  |
| 27             | A4                      | C14            | 28             | A <sub>8</sub>          | D14             |  |  |  |
| 29             | A6                      | C15            | 30             | A9                      | D <sub>15</sub> |  |  |  |

**Table 9-2: J2**

| J3             |                         |                 |                |                         |        |  |  |  |
|----------------|-------------------------|-----------------|----------------|-------------------------|--------|--|--|--|
| Pin            | <b>Circuit Net Name</b> | <b>Device</b>   | Pin            | <b>Circuit Net Name</b> | Device |  |  |  |
|                |                         | Pin             |                |                         | Pin    |  |  |  |
| $\mathbf{1}$   | <b>PIN_E15</b>          | E15             | $\overline{2}$ | A11                     | E14    |  |  |  |
| $\mathfrak{Z}$ | PIN_F15                 | F15             | $\overline{4}$ | <b>PIN_F14</b>          | F14    |  |  |  |
| 5              | <b>MDC</b>              | G15             |                | <b>MDIO</b>             | G14    |  |  |  |
| $\overline{7}$ | tdi                     | H <sub>15</sub> | 8              | <b>TCK</b>              | H14    |  |  |  |
| 9              | <b>PUPDPLS</b>          | J15             | 10             | VBUS_DET                | J14    |  |  |  |
| 11             | <b>NC</b>               | K15             | 12             | <b>NC</b>               | K14    |  |  |  |
| 13             | IRQ8n                   | L15             | 14             | IRQ9n                   | L14    |  |  |  |

**Table 9-3: J3** 

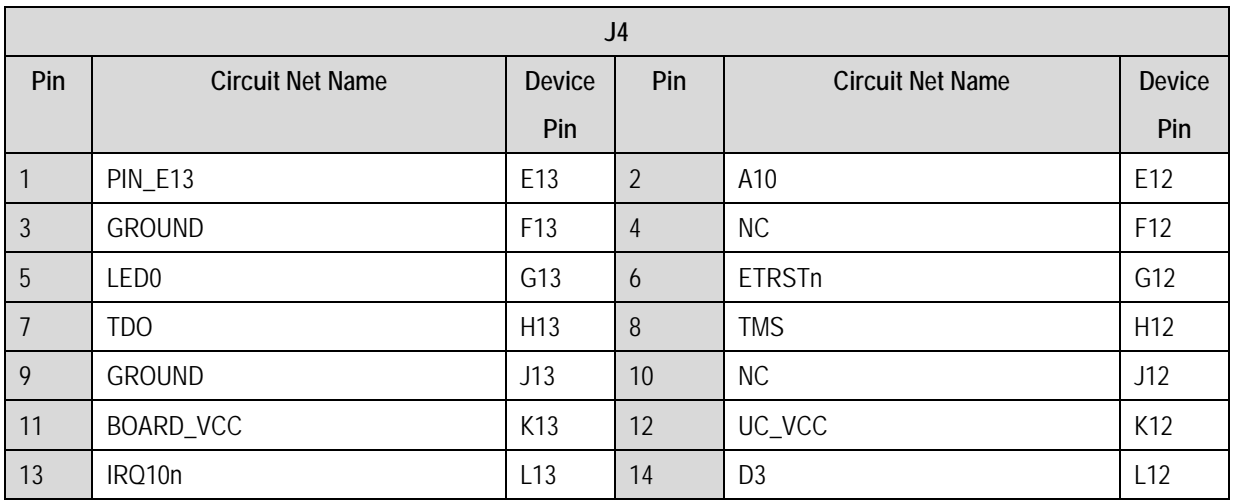

#### **Table 9-4: J4**

|                | J5                      |                 |                  |                         |                |  |  |  |
|----------------|-------------------------|-----------------|------------------|-------------------------|----------------|--|--|--|
| Pin            | <b>Circuit Net Name</b> | <b>Device</b>   | Pin              | <b>Circuit Net Name</b> | Device         |  |  |  |
|                |                         | Pin             |                  |                         | Pin            |  |  |  |
| $\mathbf{1}$   | AN6                     | <b>R15</b>      | $\overline{2}$   | CON_AVCC                | P15            |  |  |  |
| $\mathfrak{Z}$ | AN4                     | <b>R14</b>      | $\overline{4}$   | AN <sub>5</sub>         | P14            |  |  |  |
| 5              | AN1                     | R <sub>13</sub> | $\boldsymbol{6}$ | AN3                     | P13            |  |  |  |
| $\overline{7}$ | <b>NC</b>               | R <sub>12</sub> |                  | CON_AVSS                | P12            |  |  |  |
| 9              | IO <sub>2</sub>         | R11             | 10               | <b>IO1</b>              | P11            |  |  |  |
| 11             | IO <sub>5</sub>         | <b>R10</b>      | 12               | IO <sub>4</sub>         | P10            |  |  |  |
| 13             | PIN_R9                  | R <sub>9</sub>  | 14               | UC_VCC                  | P <sub>9</sub> |  |  |  |
| 15             | PIN_R8                  | R <sub>8</sub>  | 16               | PIN_P8                  | P <sub>8</sub> |  |  |  |
| 17             | PIN_R7                  | R7              | 18               | NC                      | P7             |  |  |  |
| 19             | PIN_R6                  | R <sub>6</sub>  | 20               | PIN_M7                  | P6             |  |  |  |
| 21             | SCK1                    | R <sub>5</sub>  | 22               | RxD3                    | P5             |  |  |  |
| 23             | NC                      | R <sub>4</sub>  | 24               | NC                      | P <sub>4</sub> |  |  |  |
| 25             | A16                     | R <sub>3</sub>  | 26               | A17                     | P <sub>3</sub> |  |  |  |
| 27             | NC                      | R <sub>2</sub>  | 28               | A19                     | P <sub>2</sub> |  |  |  |
| 29             | NC                      | R <sub>1</sub>  |                  | A20                     | P1             |  |  |  |

**Table 9-5: J5** 

|                | J6                      |                 |                |                         |                |  |  |  |
|----------------|-------------------------|-----------------|----------------|-------------------------|----------------|--|--|--|
| Pin            | <b>Circuit Net Name</b> | <b>Device</b>   | Pin            | <b>Circuit Net Name</b> | Device         |  |  |  |
|                |                         | Pin             |                |                         | Pin            |  |  |  |
| $\mathbf{1}$   | D1                      | N <sub>15</sub> | $\overline{2}$ | IRQ11n                  | M15            |  |  |  |
| $\mathfrak{Z}$ | CON_AVREF               | N14             | $\overline{4}$ | D <sub>2</sub>          | M14            |  |  |  |
| $\overline{5}$ | AN7                     | N13             | 6              | D <sub>0</sub>          | M13            |  |  |  |
| $\overline{7}$ | ADPOT_AN0               | N12             | 8              | AN <sub>2</sub>         | M12            |  |  |  |
| 9              | IO <sub>3</sub>         | N11             | 10             | IO <sub>0</sub>         | M11            |  |  |  |
| 11             | <b>IO6</b>              | N10             | 12             | IO <sub>7</sub>         | M10            |  |  |  |
| 13             | PIN_N9                  | N9              | 14             | PIN_M9                  | M <sub>9</sub> |  |  |  |
| 15             | PIN_N8                  | N <sub>8</sub>  | 16             | PIN_M8                  | M <sub>8</sub> |  |  |  |
| 17             | NC                      | N7              |                | PIN_P6                  | M7             |  |  |  |
| 19             | PIN_N6                  | N <sub>6</sub>  | 20             | PIN_M6                  | M <sub>6</sub> |  |  |  |
| 21             | ADTRGn_TxD3             | N <sub>5</sub>  | 22             | <b>GROUND</b>           | M <sub>5</sub> |  |  |  |
| 23             | NC                      | N4              | 24             | A21                     | M4             |  |  |  |
| 25             | A18                     | N3              | 26             | A23                     | M3             |  |  |  |
| 27             | UC_VCC                  | N2              | 28             | DLCDD4                  | M <sub>2</sub> |  |  |  |
| 29             | LINKSTA_A22             | N1              | 30             | <b>NC</b>               | M <sub>1</sub> |  |  |  |

**Table 9-6: J6**

| J7             |                         |                |                 |                         |                |  |  |  |
|----------------|-------------------------|----------------|-----------------|-------------------------|----------------|--|--|--|
| Pin            | <b>Circuit Net Name</b> | <b>Device</b>  | Pin             | <b>Circuit Net Name</b> | Device         |  |  |  |
|                |                         | Pin            |                 |                         | Pin            |  |  |  |
|                | DLCDD6                  | L1             | $\overline{2}$  | <b>NC</b>               | L2             |  |  |  |
| $\mathfrak{Z}$ | <b>DLCDE</b>            | К1             | $\overline{4}$  | DLCCD7                  | K <sub>2</sub> |  |  |  |
| 5              | NC.                     | J1             | $\ddot{\theta}$ | <b>RDn</b>              | J2             |  |  |  |
| $\overline{7}$ | <b>NC</b>               | H1             | 8               | PIN_H <sub>2</sub>      | H <sub>2</sub> |  |  |  |
| 9              | PIN_G1                  | G <sub>1</sub> | 10              | <b>IOSn</b>             | G <sub>2</sub> |  |  |  |
| 11             | MD2n                    | F1             | 12              | TxD <sub>0</sub>        | F <sub>2</sub> |  |  |  |
| 13             | <b>STBYn</b>            | E1             | 14              | <b>NMI</b>              | E <sub>2</sub> |  |  |  |

**Table 9-7: J7**

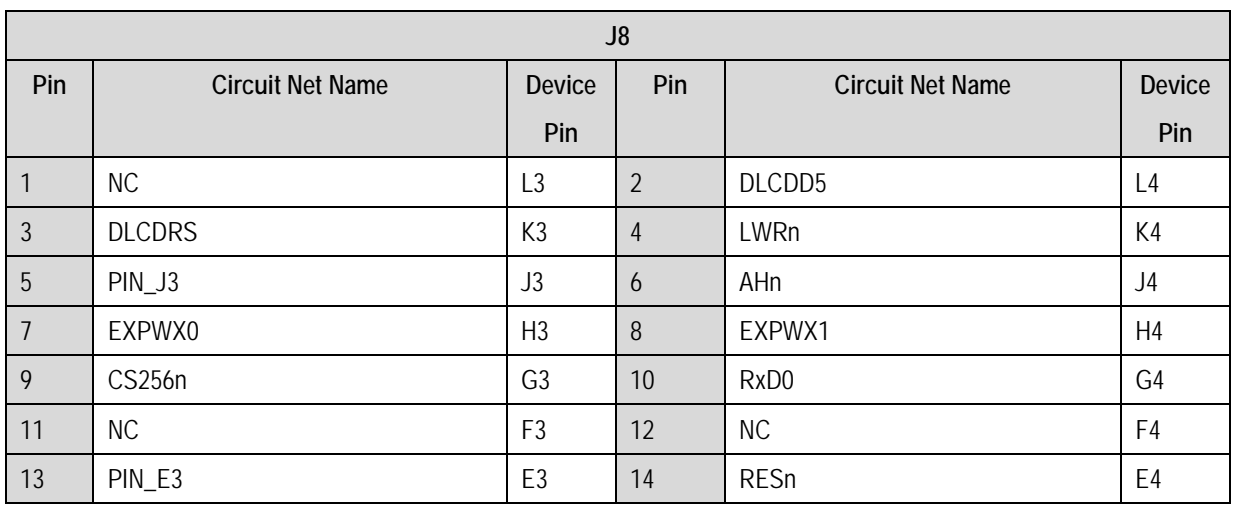

**Table 9-8: J8**

### <span id="page-27-0"></span>9.2.Application Headers

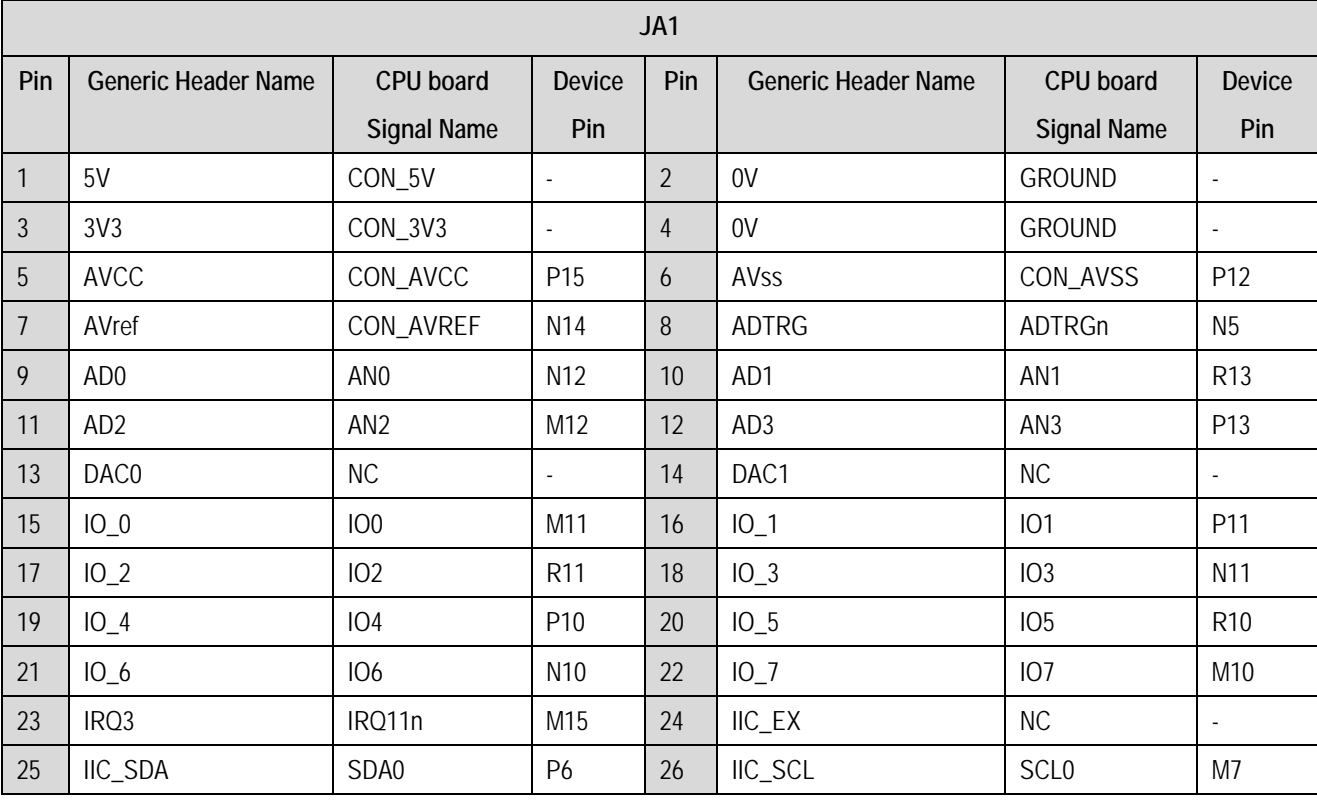

Table 9-9 to Table 9-13 below show the standard application header connections.

**Table 9-9: JA1 Standard Generic Header** 

|                | JA <sub>2</sub>            |                    |                          |                |                            |                    |                          |  |  |  |
|----------------|----------------------------|--------------------|--------------------------|----------------|----------------------------|--------------------|--------------------------|--|--|--|
| Pin            | <b>Generic Header Name</b> | CPU board          | Device                   | Pin            | <b>Generic Header Name</b> | CPU board          | Device                   |  |  |  |
|                |                            | <b>Signal Name</b> | Pin                      |                |                            | <b>Signal Name</b> | Pin                      |  |  |  |
| $\overline{1}$ | RESn                       | <b>RESn</b>        | E4                       | $\overline{2}$ | <b>EXTAL</b>               | CON_EXTAL          | B <sub>2</sub>           |  |  |  |
| $\mathfrak{Z}$ | <b>NMIn</b>                | <b>NMI</b>         | E <sub>2</sub>           | $\overline{4}$ | VSS1                       | <b>GROUND</b>      |                          |  |  |  |
| 5              | WDT_OVF                    | <b>RESOn</b>       | B <sub>3</sub>           | 6              | <b>SCIaTX</b>              | TxD <sub>0</sub>   | G4                       |  |  |  |
| $\overline{7}$ | IRQ0                       | IRQ8n              | L <sub>15</sub>          | 8              | <b>SCIaRX</b>              | RxD <sub>0</sub>   | F <sub>2</sub>           |  |  |  |
| $\overline{9}$ | IRQ1                       | IRQ9n              | L14                      | 10             | <b>SCIaCK</b>              | NC                 | $\overline{a}$           |  |  |  |
| 11             | <b>UD</b>                  | NC                 | ÷,                       | 12             | <b>CTSRTS</b>              | NC                 | $\overline{\phantom{a}}$ |  |  |  |
| 13             | Up                         | <b>NC</b>          | $\overline{\phantom{a}}$ | 14             | Un                         | NC                 | $\overline{\phantom{0}}$ |  |  |  |
| 15             | Vp                         | <b>NC</b>          | Ĭ.                       | 16             | Vn                         | <b>NC</b>          | $\overline{\phantom{0}}$ |  |  |  |
| 17             | Wp                         | <b>NC</b>          |                          | 18             | Wn                         | NC                 | $\overline{\phantom{0}}$ |  |  |  |
| 19             | TMR0                       | EXPWX0             | H <sub>3</sub>           | 20             | TMR1                       | EXPWX1             | H4                       |  |  |  |
| 21             | <b>TRIGa</b>               | <b>NC</b>          |                          | 22             | <b>TRIGb</b>               | NC                 | $\overline{\phantom{0}}$ |  |  |  |
| 23             | IRQ <sub>2</sub>           | IRQ10n             | L13                      | 24             | TRISTn                     | <b>NC</b>          | $\overline{\phantom{a}}$ |  |  |  |
| 25             |                            | <b>NC</b>          | $\blacksquare$           | 26             | $\overline{\phantom{a}}$   | <b>NC</b>          | -                        |  |  |  |

**Table 9-10: JA2 Standard Generic Header** 

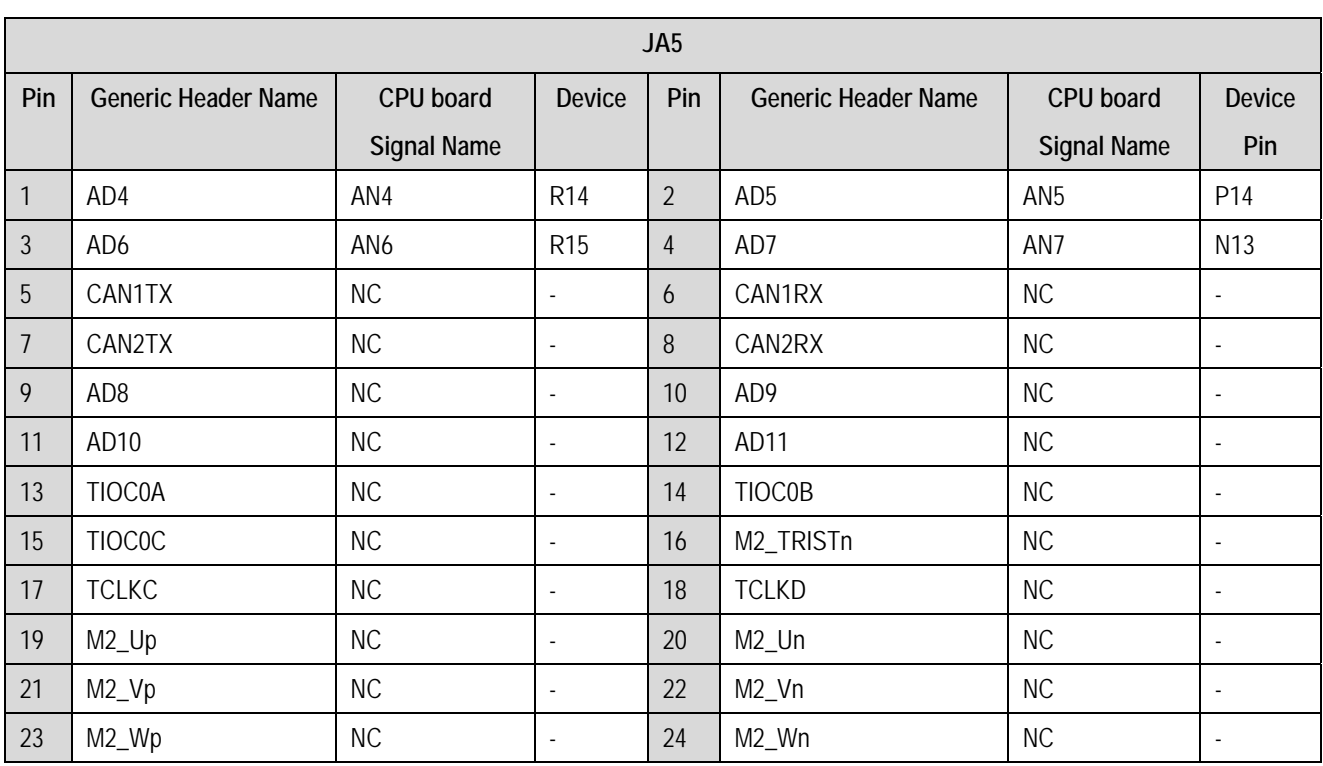

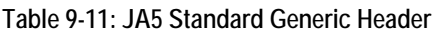

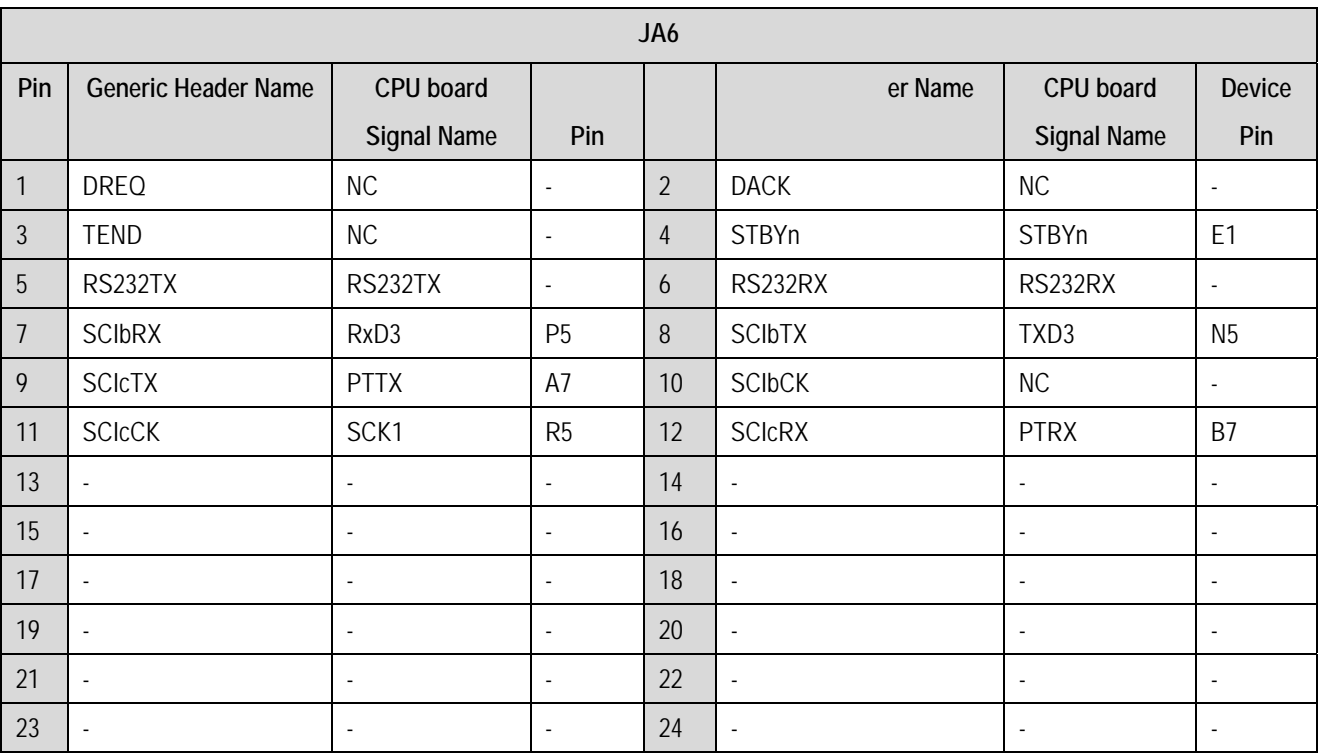

Table 9-12: JA6 Standard Generic Header

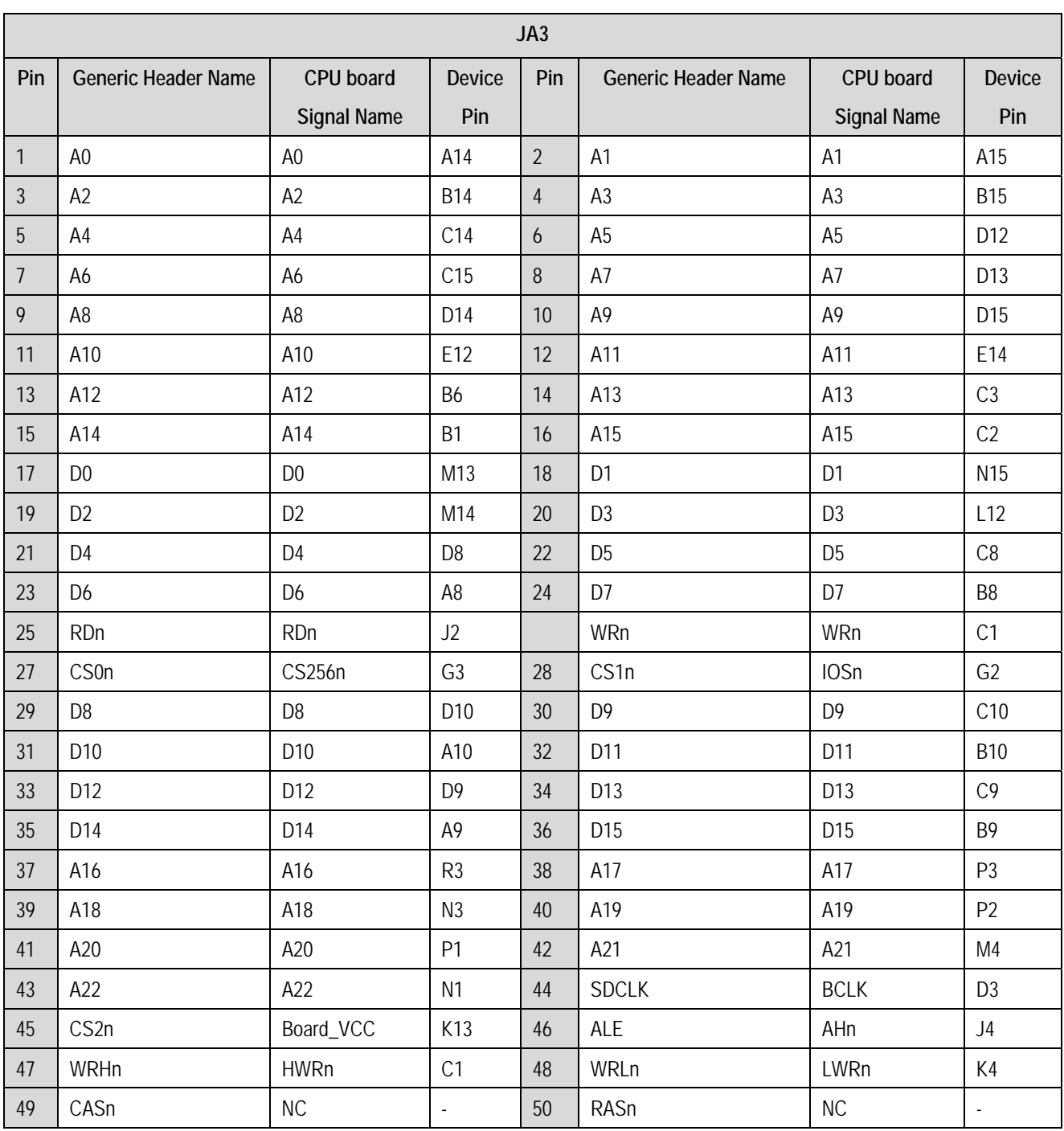

Table 9-13: JA3 Standard Generic Header

## Chapter 10. Code Development

### <span id="page-30-0"></span>10.1. Overview

Note: For all code debugging using Renesas software tools, the RSK board must be connected to a PC USB port via an E10A. An E10A pod is supplied with the RSK product.

### 10.2. Compiler Restrictions

The compiler supplied with this RSK is fully functional for a period of 60 days from first use. After the first 60 days of use have expired, the compiler will default to a maximum of 64k code and data. To use the compiler with programs greater than this size you need to p urchase the full tools from your distributor.

Warning: The protection software for the compiler will detect changes to the system clock. Changes to the system clock back in time may cause the trial period to expire prematurely.

### 10.3. Mode Support

HEW connects to the Microcontroller and programs it via the E10A. Mode support is handled transparently to the user.

### 10.4. Breakpoint Support

HEW supports breakpoints on the user code, both in RAM and ROM.

Double clicking in the breakpoint column in the code sets the breakpoint. Breakpoints will remain unless they are double clicked to remove them.

### <span id="page-31-0"></span>10.5. Memory Map

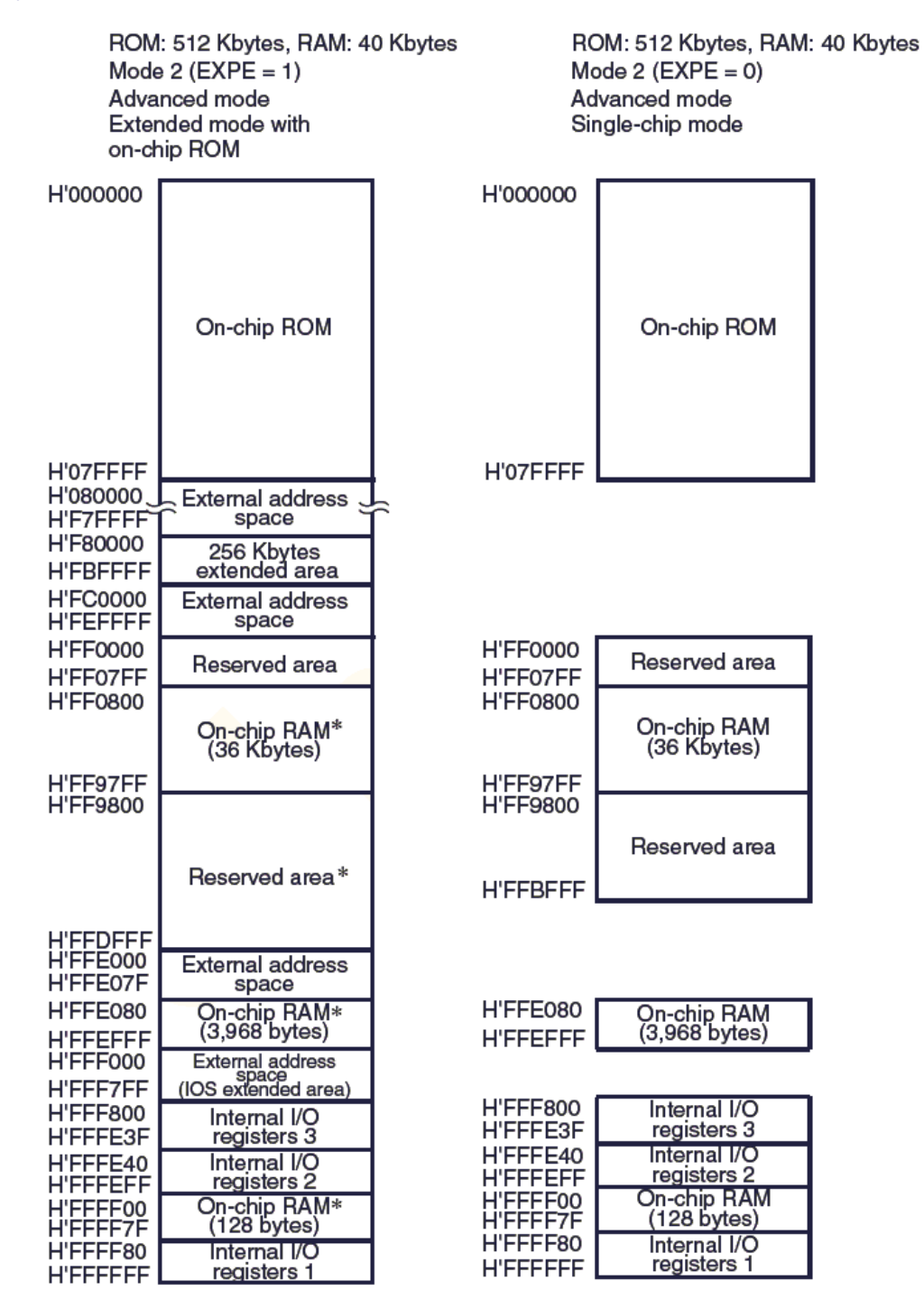

Notes: \* These areas can be used as an external address space by clearing bit RAME in SYSCR to 0.

**Figure 10-1: Memory Map** 

## Chapter 11.Component Placement

<span id="page-32-0"></span>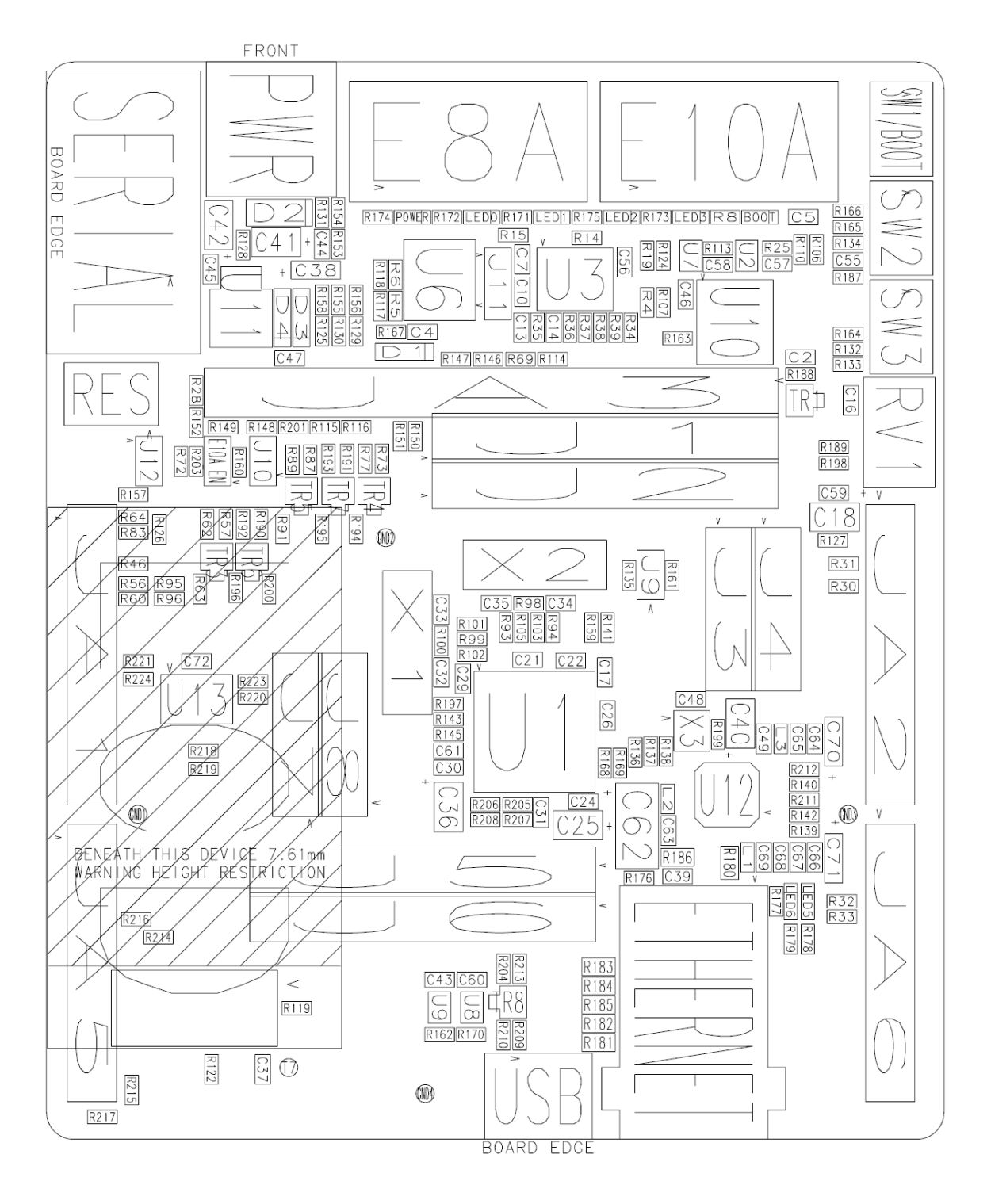

**Figure 11-1: Component Placement – Front view** 

## Chapte r 12. Additional Information

<span id="page-33-0"></span>For details on how to use High-performance Embedded Workshop (HEW, refer to the HEW manual available on the CD or from the web site.

For information about the H8S/2472 series microcontrollers refer to the H8S/2472 Group hardware manual.

For information about the H8S/2472 assembly language, refer to the H8S Series Software Manual.

Online technical support and information is available at: http://www.renesas.com/renesas\_starter\_kits

#### **Technical Contact Details**

- America: techsupport.rta@renesas.com
- Europe: tools.support.eu@renesas.com
- Japan: csc@renesas.com

General information on Renesas Microcontrollers can be found on the Renesas website at: http://www.renesas.com/

Renesas Starter Kit for H8S/2472 User's Manual Publication Date Rev.1.00 28.08.2008 Published by: Renesas Technology Europe Ltd. Duke's Meadow, Millboard Road, Bourne End Buckinghamshire SL8 5FH, United Kingdom

©2008 Renesas Technology Europe and Renesas Solutions Corp., All Rights Reserved.

### Renesas Starter Kit for H8S/2472 User's Manual

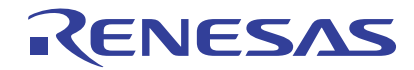

Renesas Electronics Corporation 1753, Shimonumabe, Nakahara-ku, Kawasaki-shi, Kanagawa 211-8668 Japan